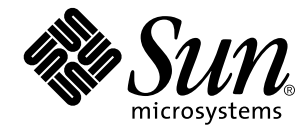

man Pages(6): Demos

Sun Microsystems, Inc. 901 San Antonio Road Palo Alto, CA 94303-4900 U.S.A.

> Part No: 805-3178-10 October 1998

Copyright 1998 Sun Microsystems, Inc. 901 San Antonio Road, Palo Alto, California 94303-4900 U.S.A. All rights reserved.

This product or document is protected by copyright and distributed under licenses restricting its use, copying, distribution, and decompilation. No part of this product or document may be reproduced in any form by any means without prior written authorization of Sun and its licensors, if any. Third-party software, including font technology, is copyrighted and licensed from Sun suppliers.

Parts of the product may be derived from Berkeley BSD systems, licensed from the University of California. UNIX is a registered trademark in the U.S. and other countries, exclusively licensed through X/Open Company, Ltd.

Sun, Sun Microsystems, the Sun logo, SunDocs, Java, the Java Coffee Cup logo, and Solaris are trademarks, registered trademarks, or<br>service marks of Sun Microsystems, Inc. in the U.S. and other countries. All SPARC tradema or registered trademarks of SPARC International, Inc. in the U.S. and other countries. Products bearing SPARC trademarks are based upon an architecture developed by Sun Microsystems, Inc.

The OPEN LOOK and Sun<sup>TM</sup> Graphical User Interface was developed by Sun Microsystems, Inc. for its users and licensees. Sun acknowledges the pioneering efforts of Xerox in researching and developing the concept of visual or graphical user interfaces for the computer industry. Sun holds a non-exclusive license from Xerox to the Xerox Graphical User Interface, which license also covers Sun's<br>licensees who implement OPEN LOOK GUIs and otherwise comply with Sun's written license

**RESTRICTED RIGHTS:** Use, duplication, or disclosure by the U.S. Government is subject to restrictions of FAR 52.227–14(g)(2)(6/87) and<br>FAR 52.227–19(6/87), or DFAR 252.227–7015(b)(6/95) and DFAR 227.7202–3(a).

DOCUMENTATION IS PROVIDED "AS IS" AND ALL EXPRESS OR IMPLIED CONDITIONS, REPRESENTATIONS AND WARRANTIES, INCLUDING ANY IMPLIED WARRANTY OF MERCHANTABILITY, FITNESS FOR A PARTICULAR PURPOSE OR NON-INFRINGEMENT, ARE DISCLAIMED, EXCEPT TO THE EXTENT THAT SUCH DISCLAIMERS ARE HELD TO BE LEGALLY INVALID.

Copyright 1998 Sun Microsystems, Inc. 901 San Antonio Road, Palo Alto, Californie 94303-4900 Etats-Unis. Tous droits réservés.

Ce produit ou document est protégé par un copyright et distribué avec des licences qui en restreignent l'utilisation, la copie, la<br>distribution, et la décompilation. Aucune partie de ce produit ou document ne peut être rep moyen que ce soit, sans l'autorisation préalable et écrite de Sun et de ses bailleurs de licence, s'il y en a. Le logiciel détenu par des tiers, et qui comprend la technologie relative aux polices de caractères, est protégé par un copyright et licencié par des fournisseurs de Sun.

Des parties de ce produit pourront être dérivées du système Berkeley BSD licenciés par l'Université de Californie. UNIX est une marque déposée aux Etats-Unis et dans d'autres pays et licenciée exclusivement par X/Open Company, Ltd.

Sun, Sun Microsystems, le logo Sun, SunDocs, Java, le logo Java Coffee Cup, et Solaris sont des marques de fabrique ou des marques déposées, ou marques de service, de Sun Microsystems, Inc. aux Etats-Unis et dans d'autres pays. Toutes les marques SPARC sont utilisées sous licence et sont des marques de fabrique ou des marques déposées de SPARC International, Inc. aux Etats-Unis et dans d'autres pays. Les produits portant les marques SPARC sont basés sur une architecture développée par Sun Microsystems, Inc.

L'interface d'utilisation graphique OPEN LOOK et Sun™ a été développée par Sun Microsystems, Inc. pour ses utilisateurs et licenciés.<br>Sun reconnaît les efforts de pionniers de Xerox pour la recherche et le développement d cette licence couvrant également les licenciés de Sun qui mettent en place l'interface d'utilisation graphique OPEN LOOK et qui en outre se conforment aux licences écrites de Sun.

CETTE PUBLICATION EST FOURNIE "EN L'ETAT" ET AUCUNE GARANTIE, EXPRESSE OU IMPLICITE, N'EST ACCORDEE, Y<br>COMPRIS DES GARANTIES CONCERNANT LA VALEUR MARCHANDE, L'APTITUDE DE LA PUBLICATION A REPONDRE A UNE<br>UTILISATION PARTICU GARANTIE NE S'APPLIQUERAIT PAS, DANS LA MESURE OU IL SERAIT TENU JURIDIQUEMENT NUL ET NON AVENU.

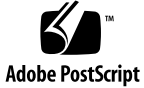

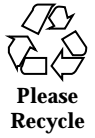

# **Contents**

### **PREFACE v**

Intro(6)  $2$ gaintool(6) 3 radio(6) 6 radio\_recv(6) 11 radio\_xmit(6) 14 soundtool(6) 20 x\_buttontest(6) 25 x\_dialtest(6) 26 xmit(6) 27 **Index 30**

Contents **iii**

**iv** man Pages(6): Demos ♦ October 1998

# PREFACE

# **Overview**

A man page is provided for both the naive user, and sophisticated user who is familiar with the SunOS operating system and is in need of on-line information. A man page is intended to answer concisely the question "What does it do?" The man pages in general comprise a reference manual. They are not intended to be a tutorial.

The following contains a brief description of each section in the man pages and the information it references:

- Section 1 describes, in alphabetical order, commands available with the operating system.
- Section 1M describes, in alphabetical order, commands that are used chiefly for system maintenance and administration purposes.
- Section 2 describes all of the system calls. Most of these calls have one or more error returns. An error condition is indicated by an otherwise impossible returned value.
- $\blacksquare$  Section 3 describes functions found in various libraries, other than those functions that directly invoke UNIX system primitives, which are described in Section 2 of this volume.
- Section 4 outlines the formats of various files. The C structure declarations for the file formats are given where applicable.
- Section 5 contains miscellaneous documentation such as character set tables.
- Section 6 contains available games and demos.
- Section 7 describes various special files that refer to specific hardware peripherals, and device drivers. STREAMS software drivers, modules and the STREAMS-generic set of system calls are also described.
- Section 9 provides reference information needed to write device drivers in the kernel operating systems environment. It describes two device driver interface specifications: the Device Driver Interface (DDI) and the Driver/Kernel Interface (DKI).
- Section 9E describes the DDI/DKI, DDI-only, and DKI-only entry-point routines a developer may include in a device driver.
- Section 9F describes the kernel functions available for use by device drivers.
- Section 9S describes the data structures used by drivers to share information between the driver and the kernel.

Below is a generic format for man pages. The man pages of each manual section generally follow this order, but include only needed headings. For example, if there are no bugs to report, there is no BUGS section. See the intro pages for more information and detail about each section, and **man**(1) for more information about man pages in general.

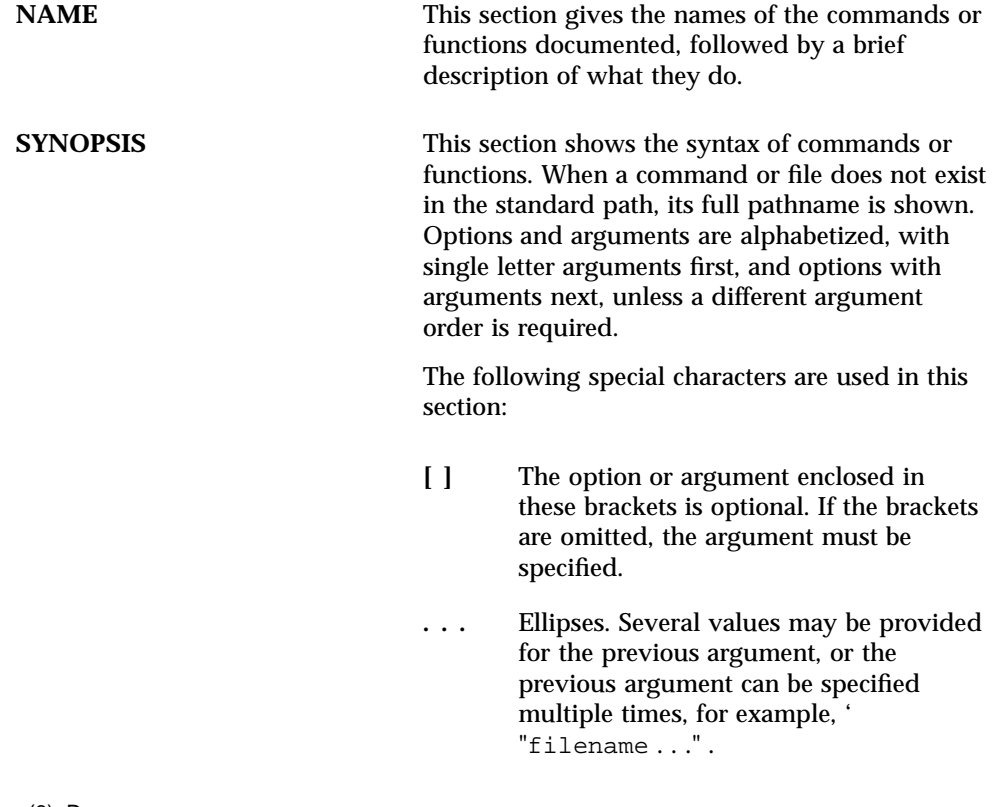

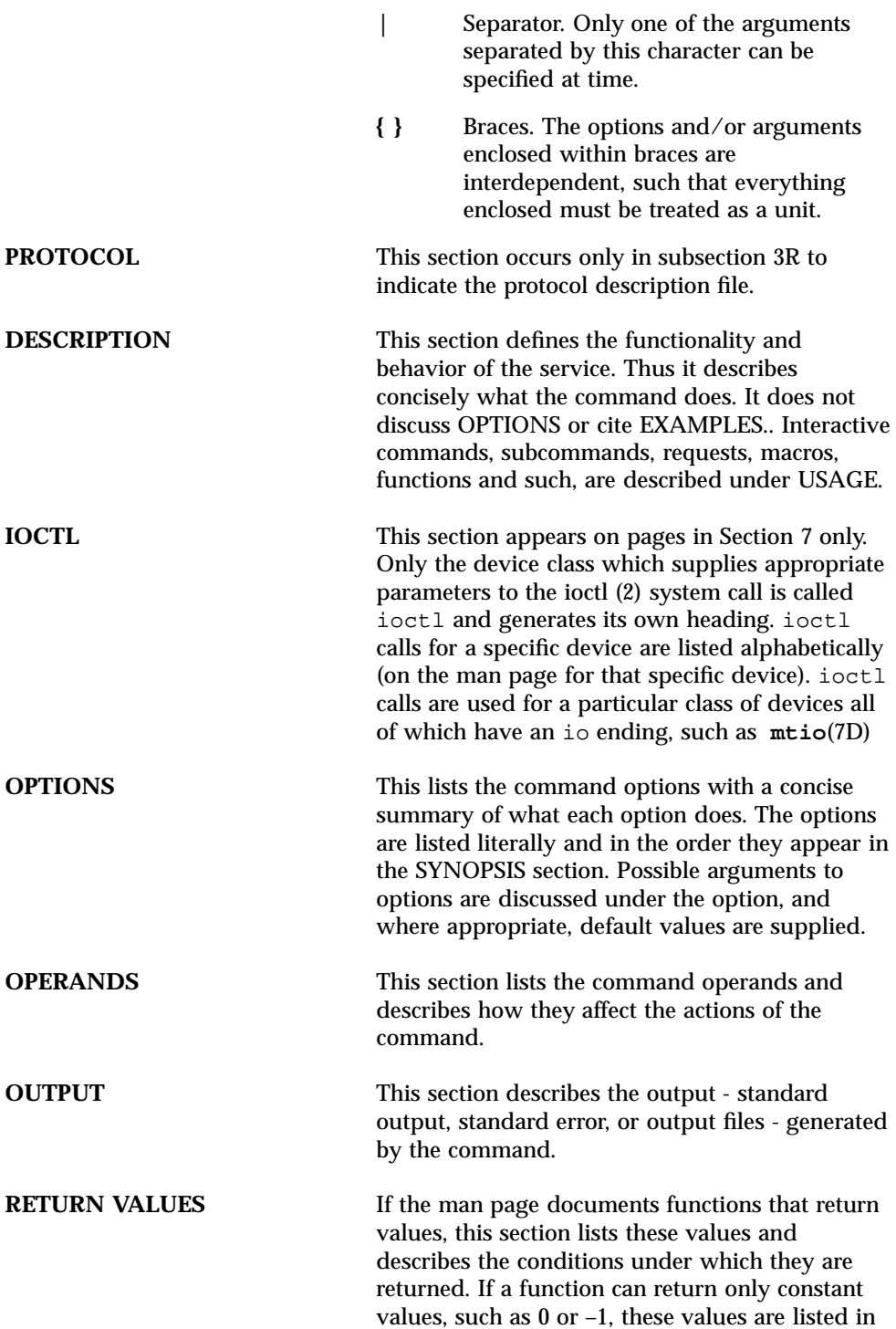

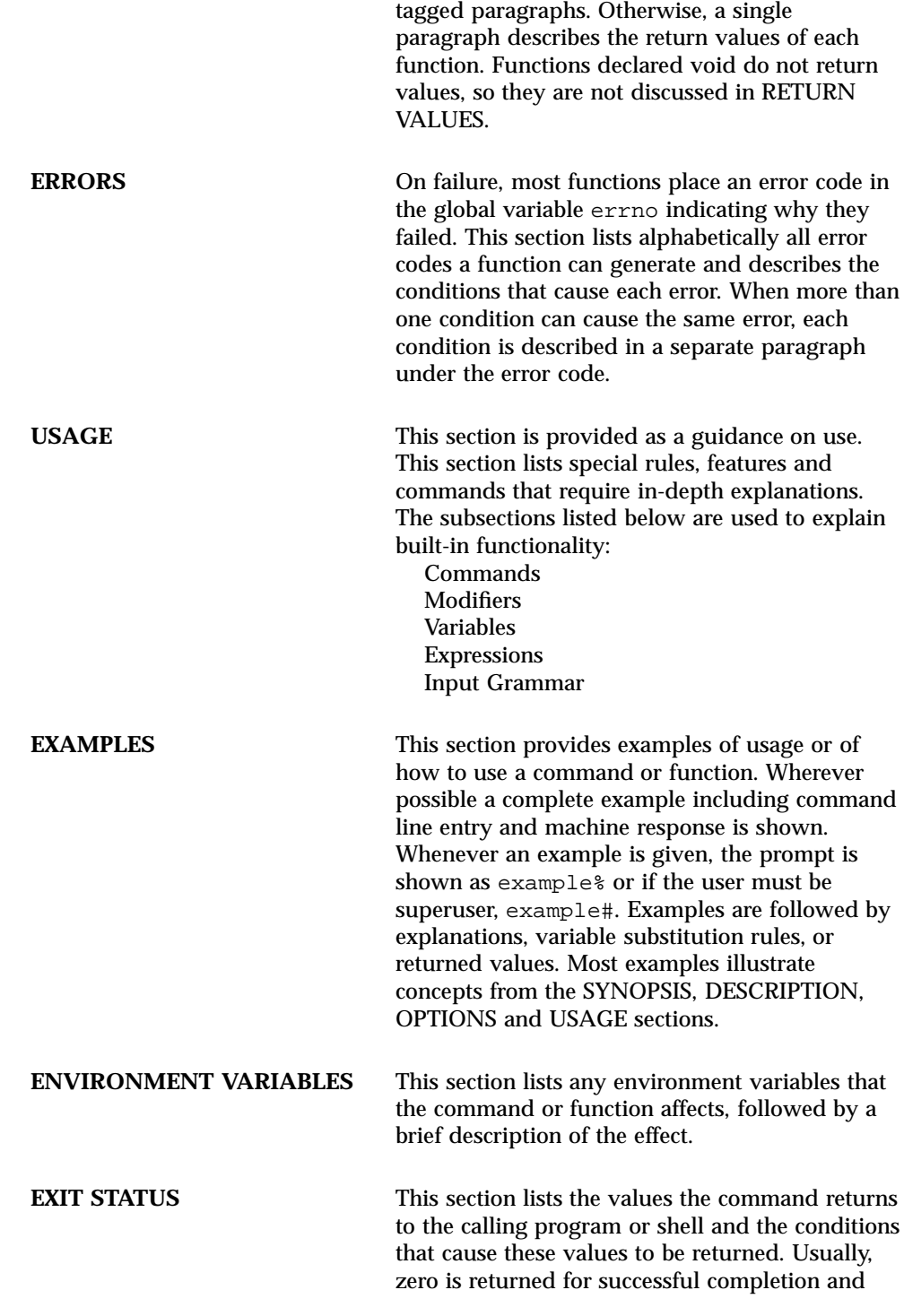

**viii** man Pages(6): Demos ♦ October 1998

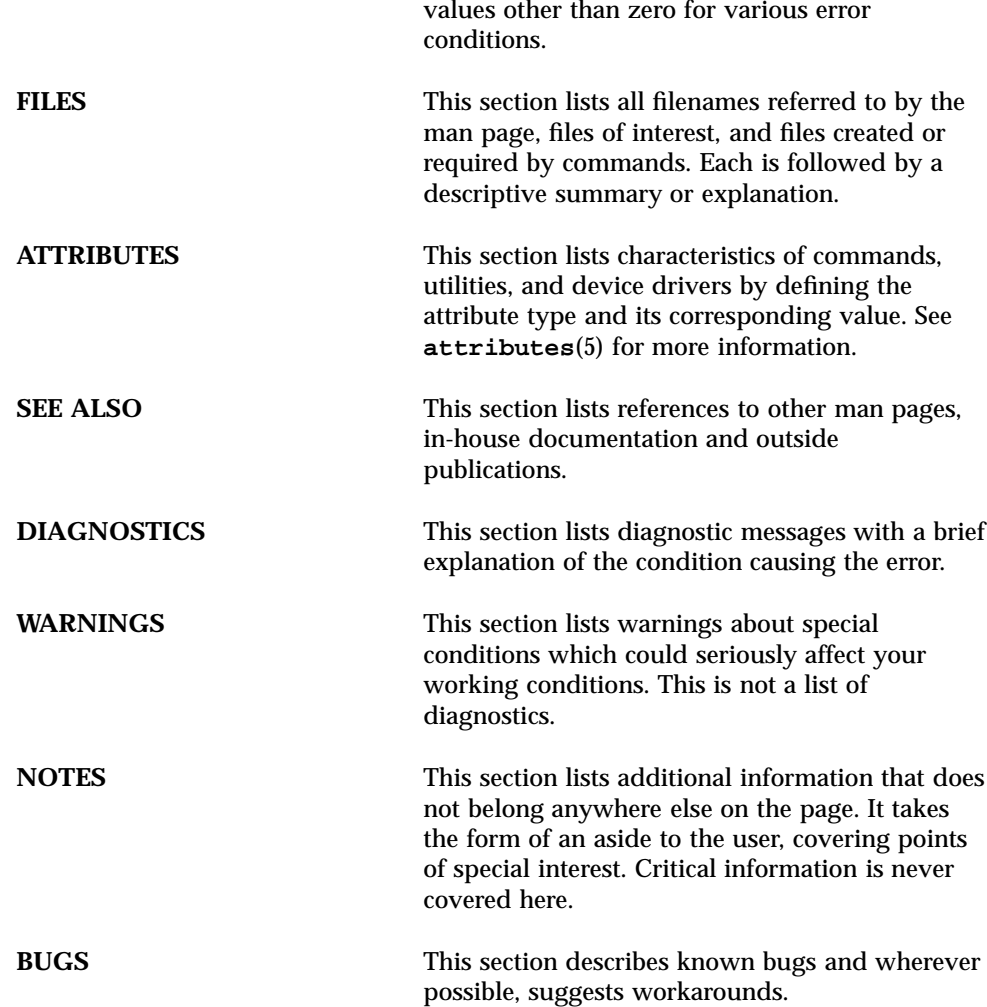

CHAPTER

# Games and Demos

Games and Demos Intro(6)

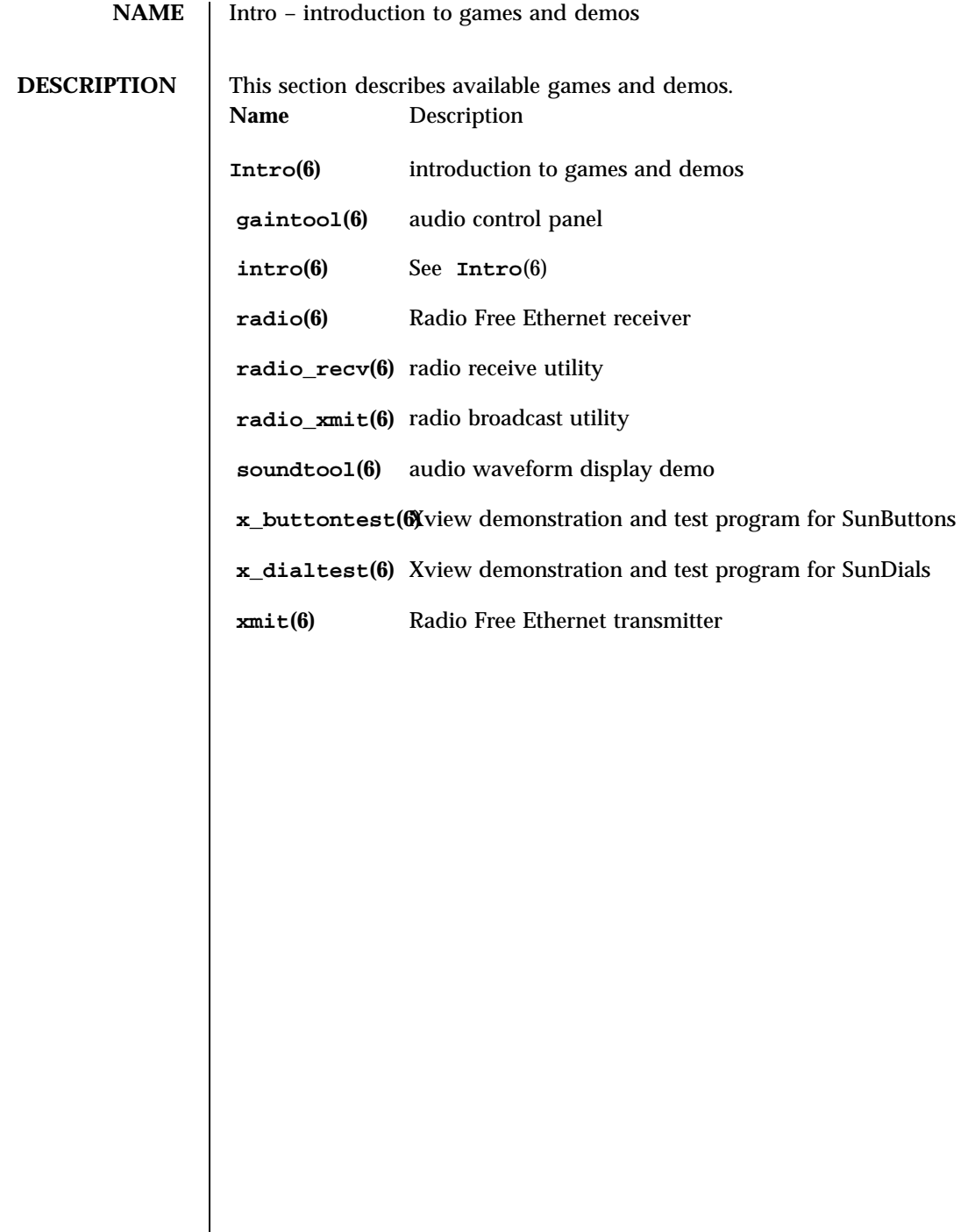

Last modified 27 Mar 1992 SunOS 5.7

gaintool(6) Games and Demos

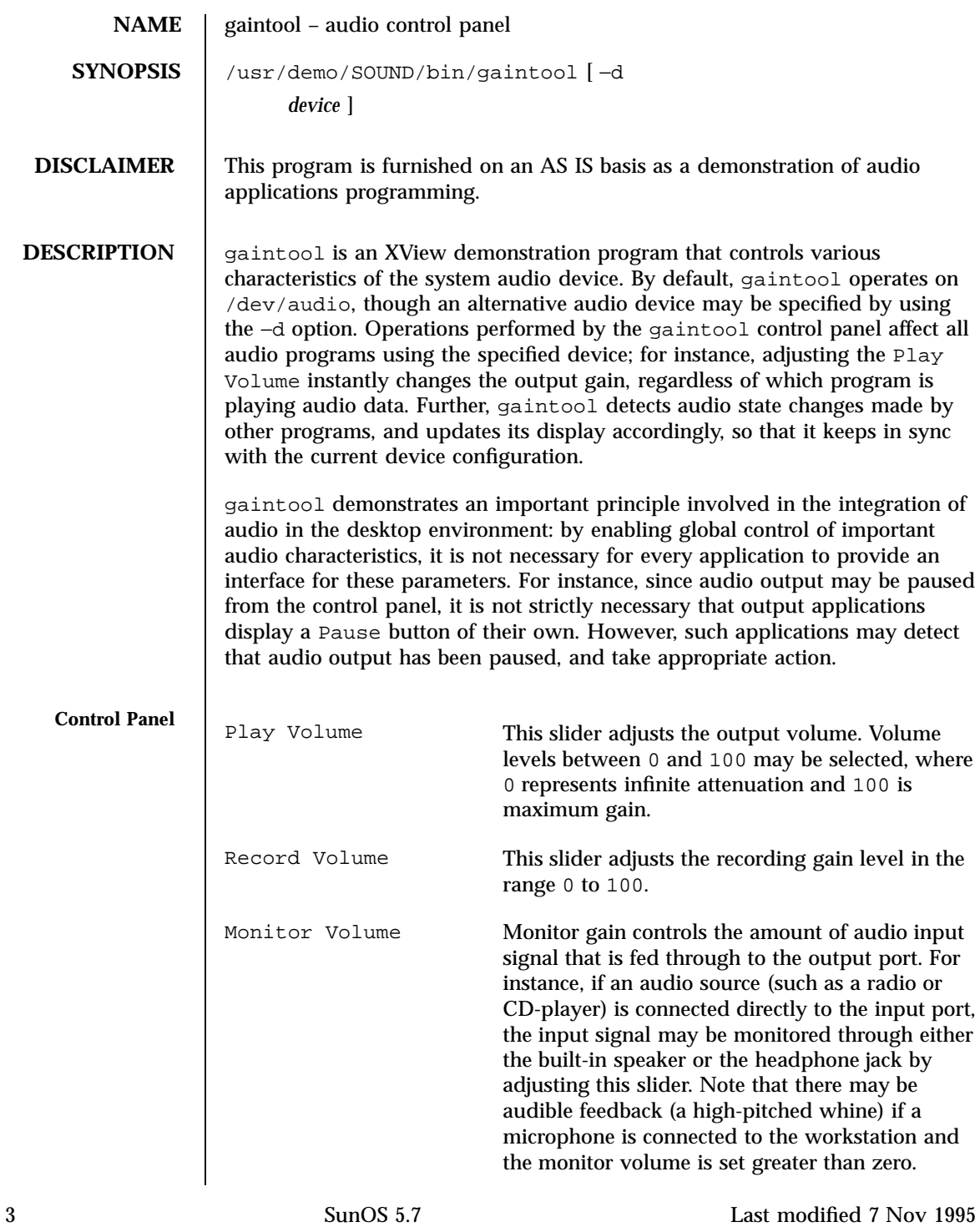

### Games and Demos gaintool(6)

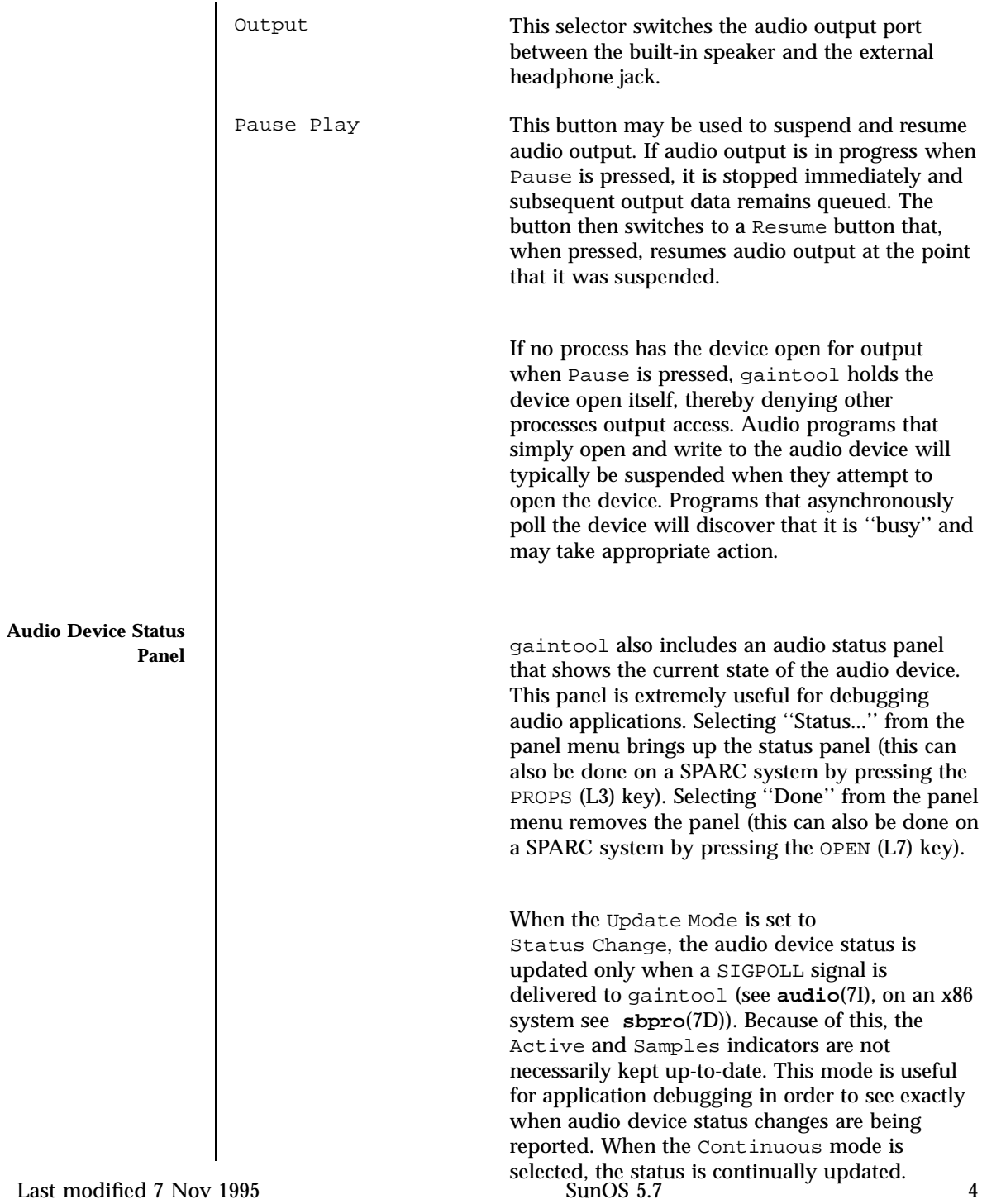

gaintool(6) Games and Demos

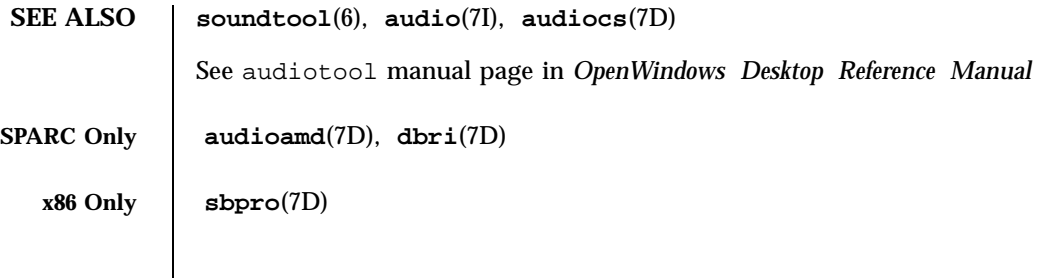

Games and Demos radio(6)

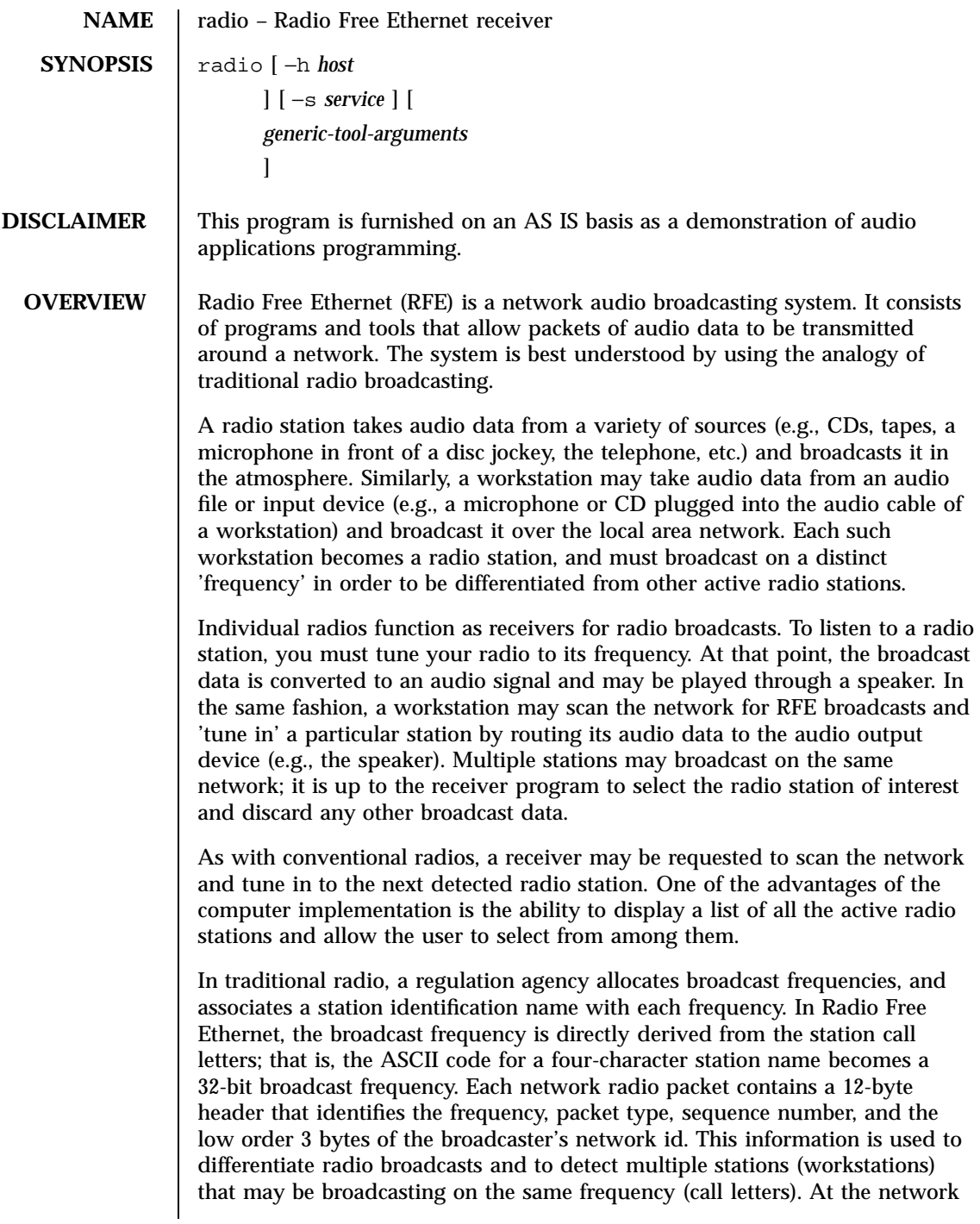

Last modified 17 Mar 1992 SunOS 5.7

### radio(6) Games and Demos

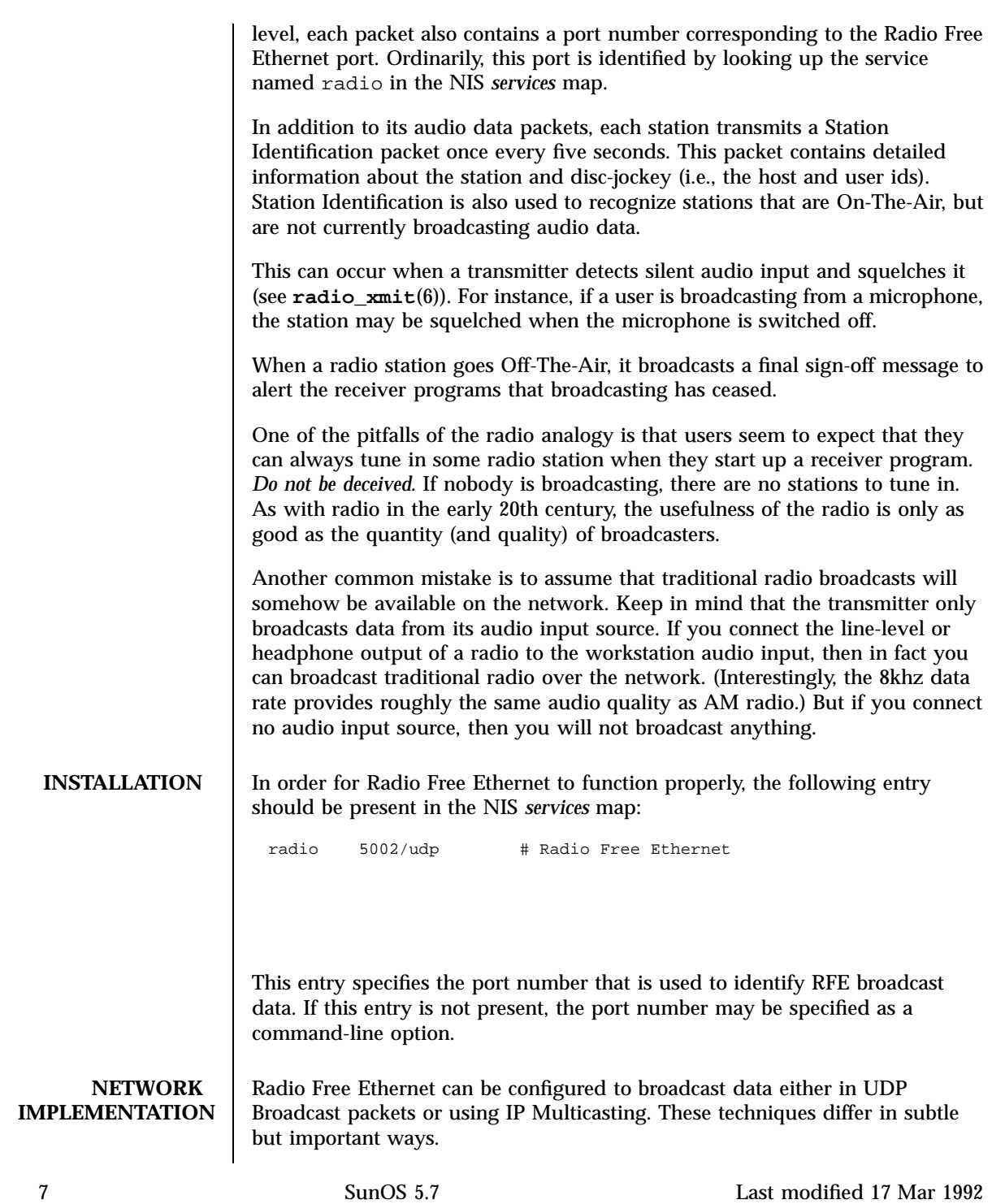

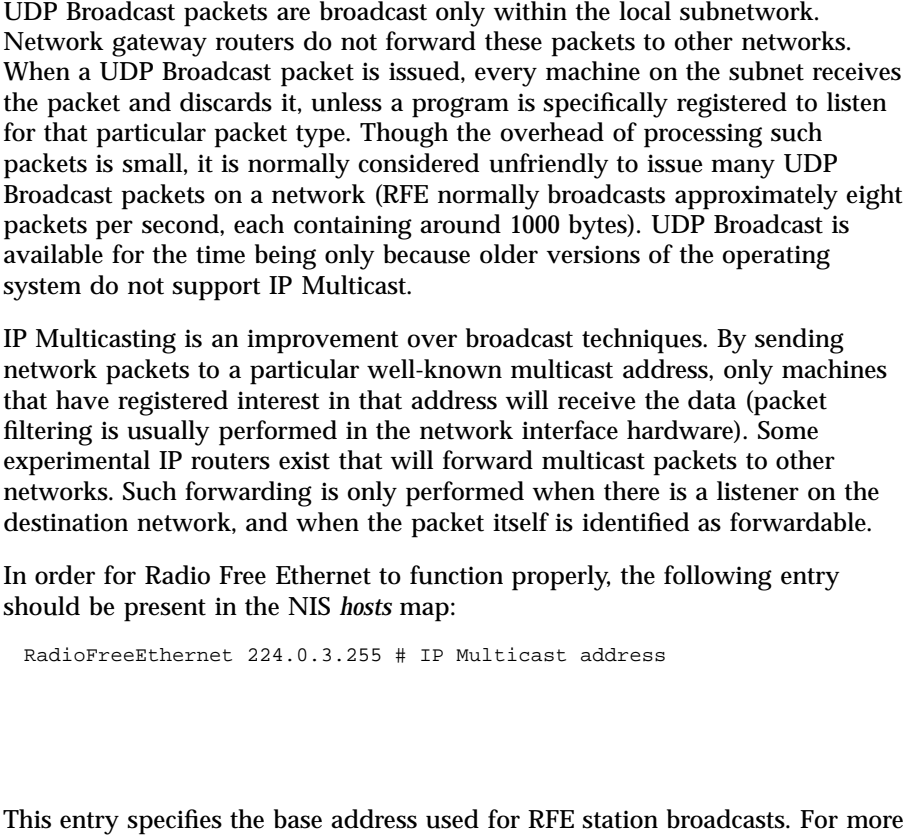

This entry specifies the base address used for RFE station broadcasts. For more information on how IP Multicasting is used, please refer to the **radio\_xmit**(6) manual page.

**CONFERENCING** The Radio Free Ethernet tools have been designed to provide a limited kind of audio conferencing capability. Since a workstation may broadcast on one frequency while receiving a different one, clever assignment of radio stations can be constructed to implement 2-way conferencing. Multi-party conferencing may be enabled by modifying the radio receiver to sum the audio data from multiple radio stations together, thus achieving a simple audio mix.

**DESCRIPTION** radio is the window-based Radio Free Ethernet receiver. It functions as a graphical front-end to the **radio\_recv**(6) program, which it uses to scan the network for active radio stations and to play audio data from the network on the audio device. It also provides six preset buttons, similar to the presets on a car radio, that may be programmed to specific radio station names.

> Ordinarily, the program scans for radio stations that are broadcasting to the IP Multicast address identified by the host name *RadioFreeEthernet* found in the

Last modified 17 Mar 1992 SunOS 5.7

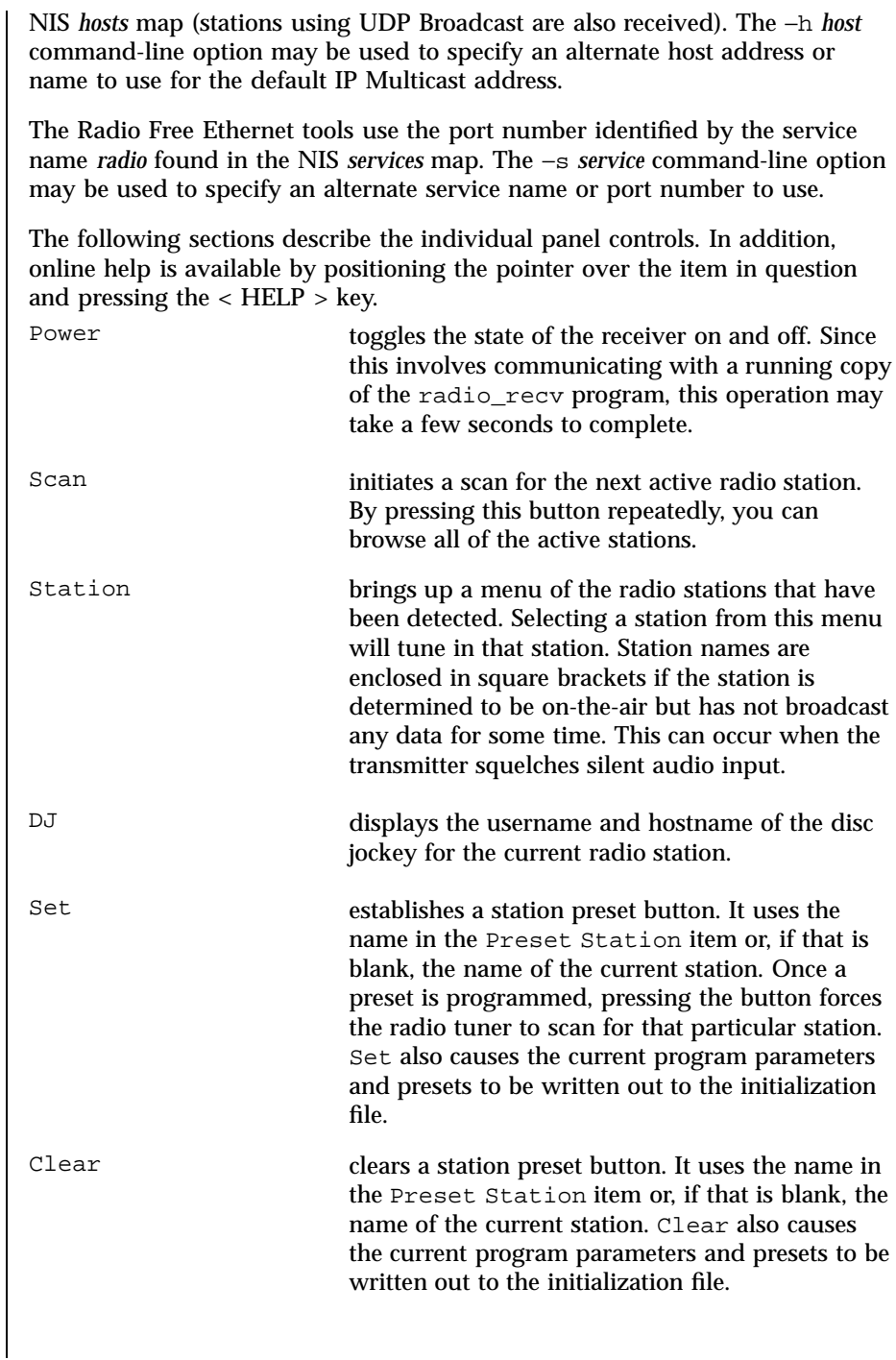

9 SunOS 5.7 Last modified 17 Mar 1992

### Games and Demos radio(6)

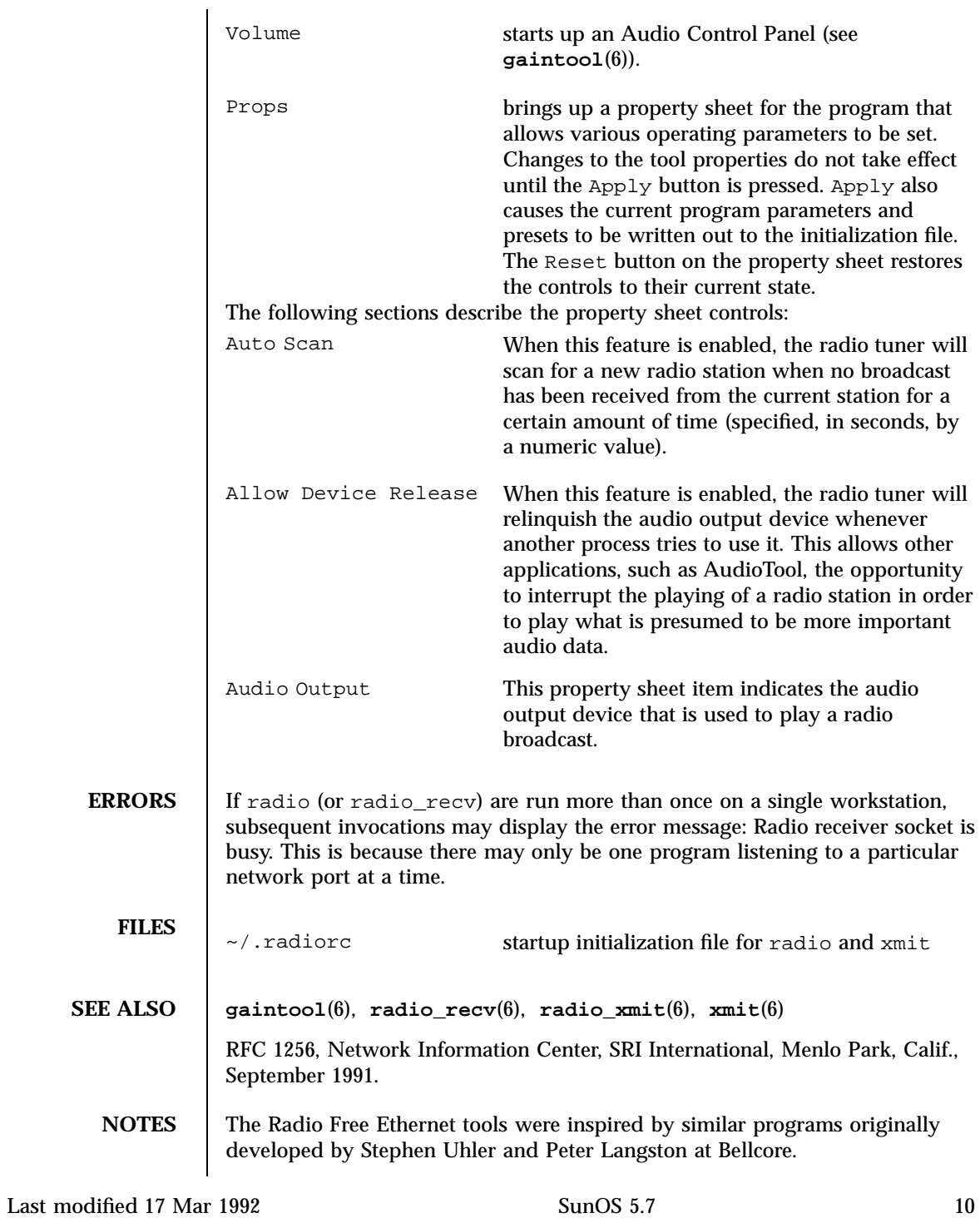

radio\_recv(6) Games and Demos

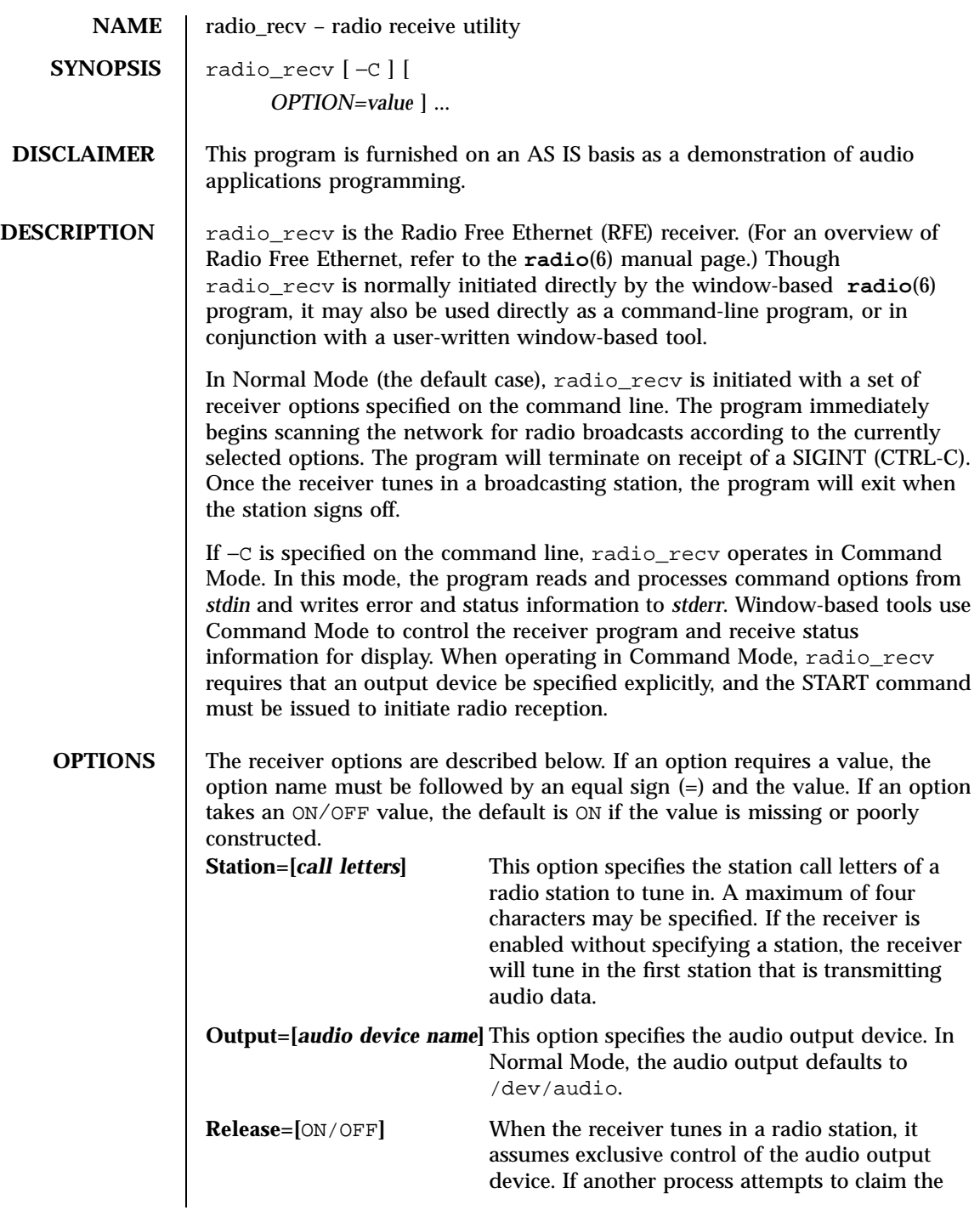

11 SunOS 5.7 Last modified 17 Mar 1992

Games and Demos radio\_recv(6)

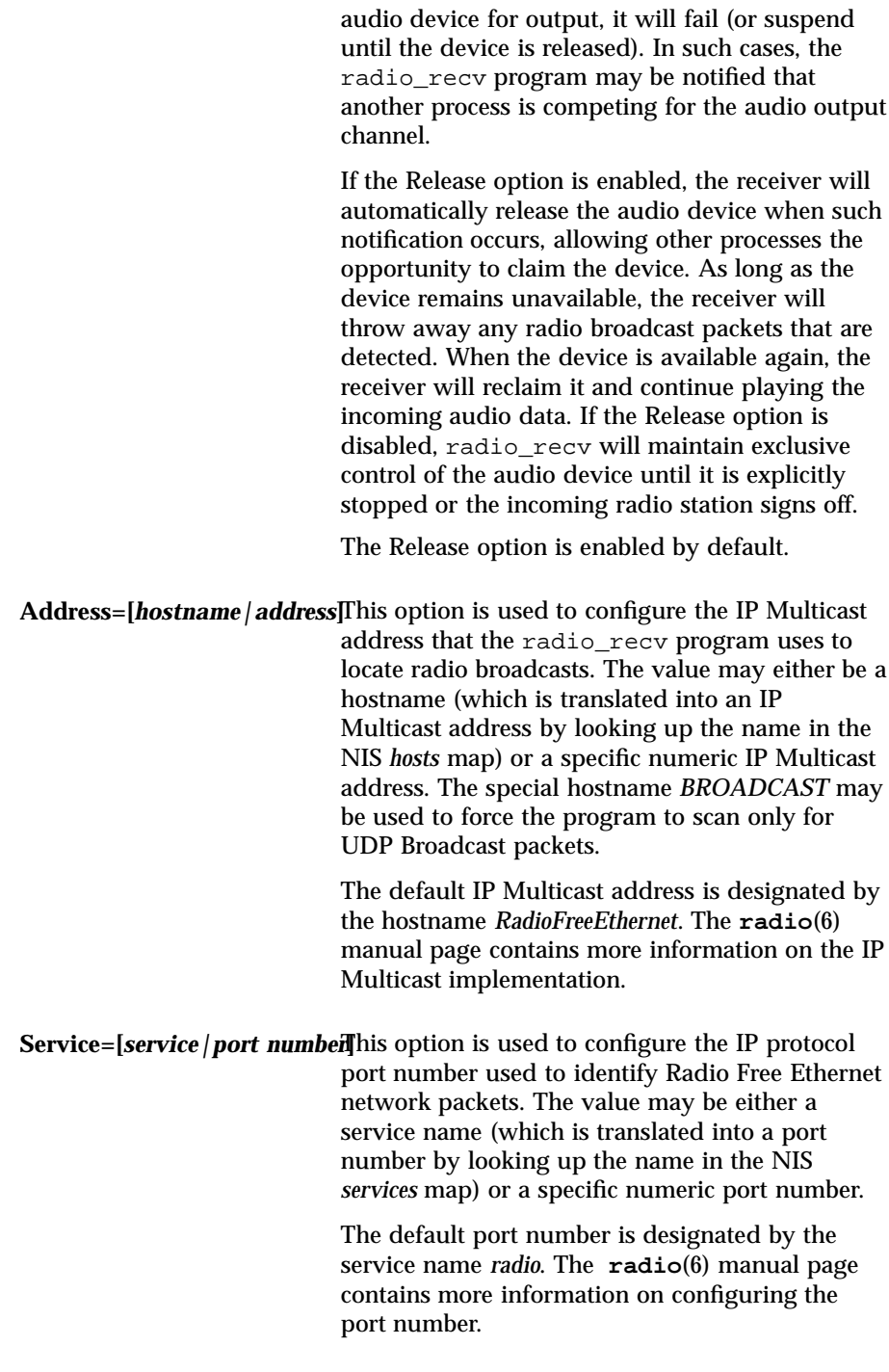

Last modified 17 Mar 1992 SunOS 5.7 22

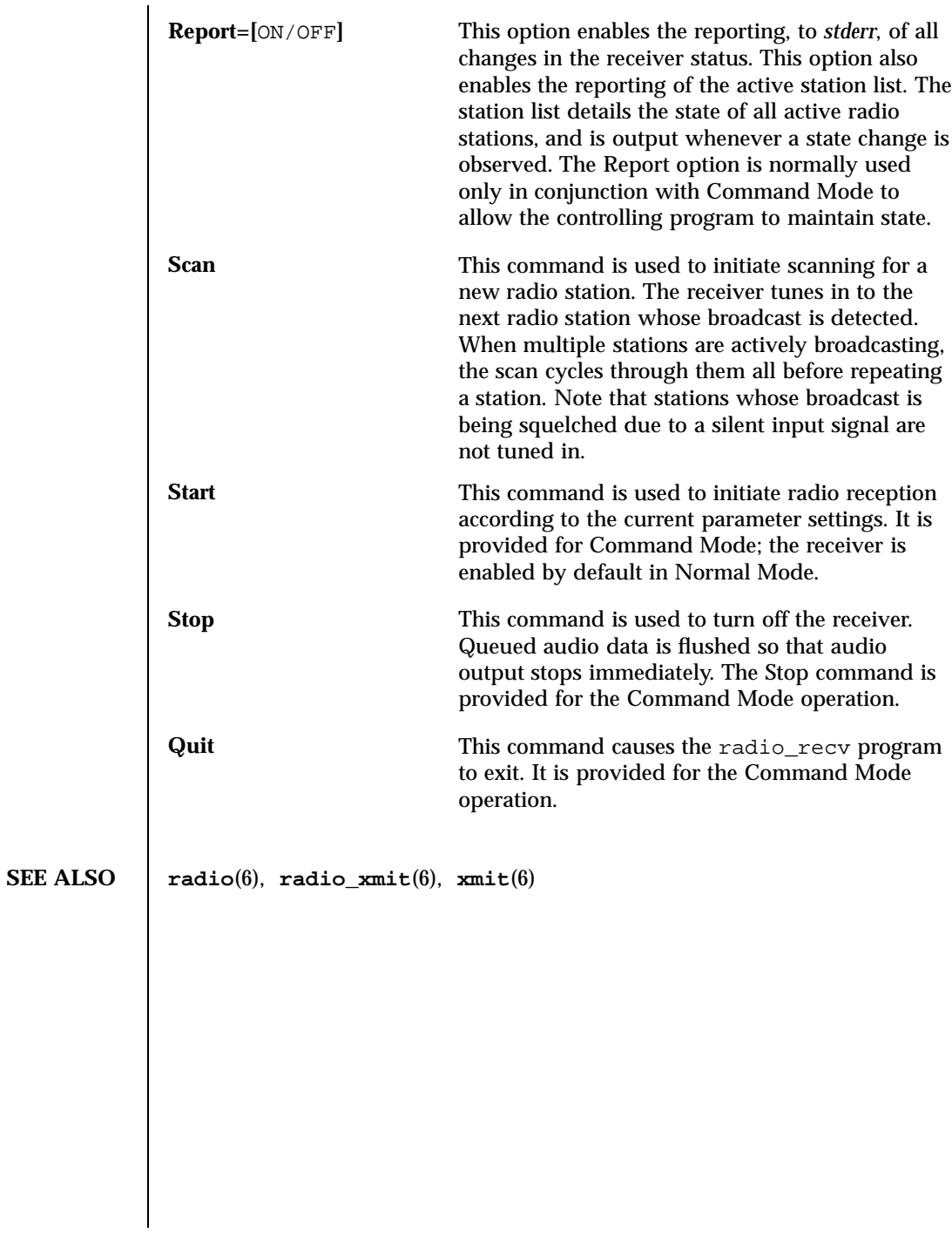

13 SunOS 5.7 Last modified 17 Mar 1992

Games and Demos radio\_xmit(6)

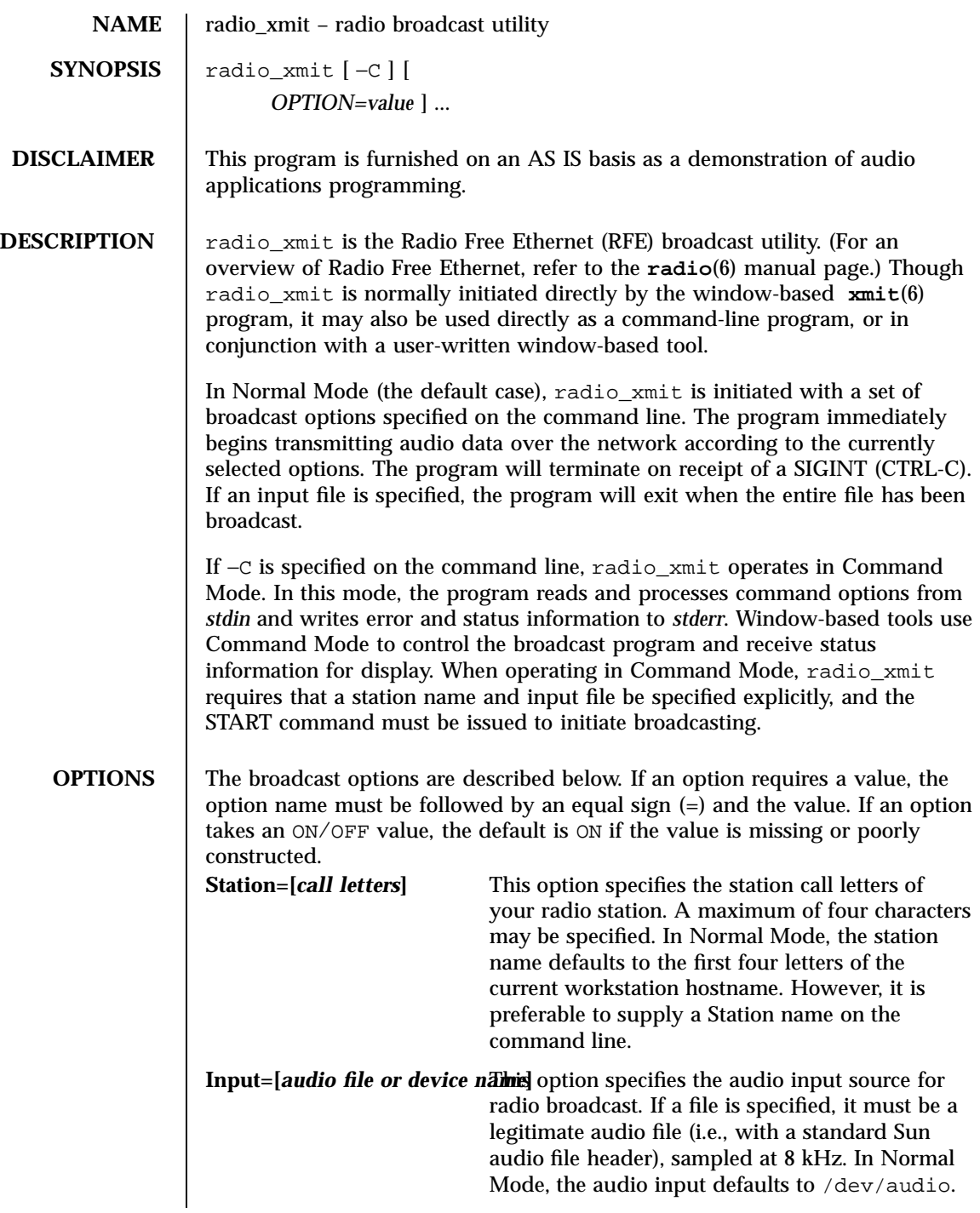

Last modified 17 Mar 1992 SunOS 5.7

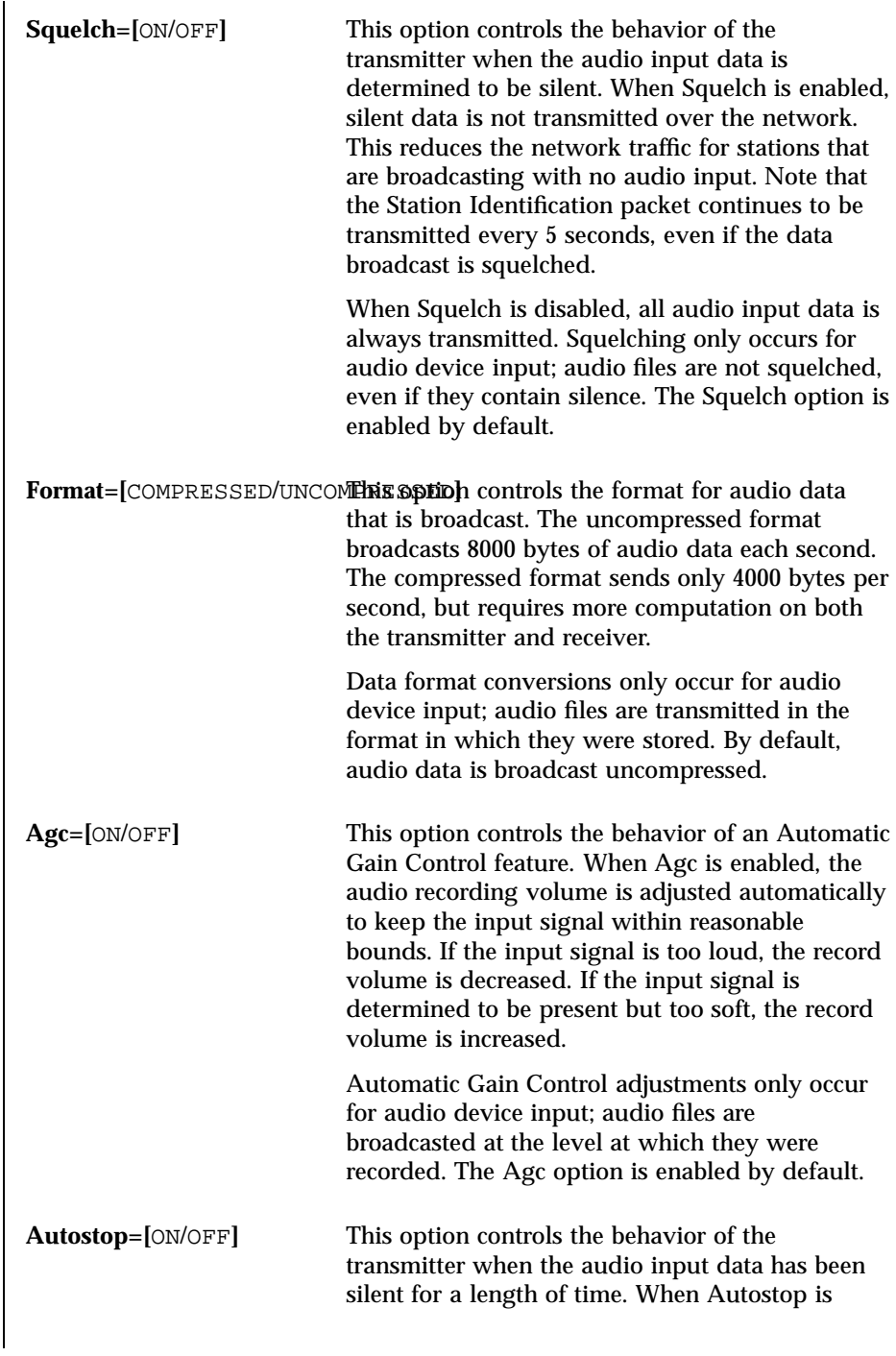

15 SunOS 5.7 Last modified 17 Mar 1992

### Games and Demos radio\_xmit(6)

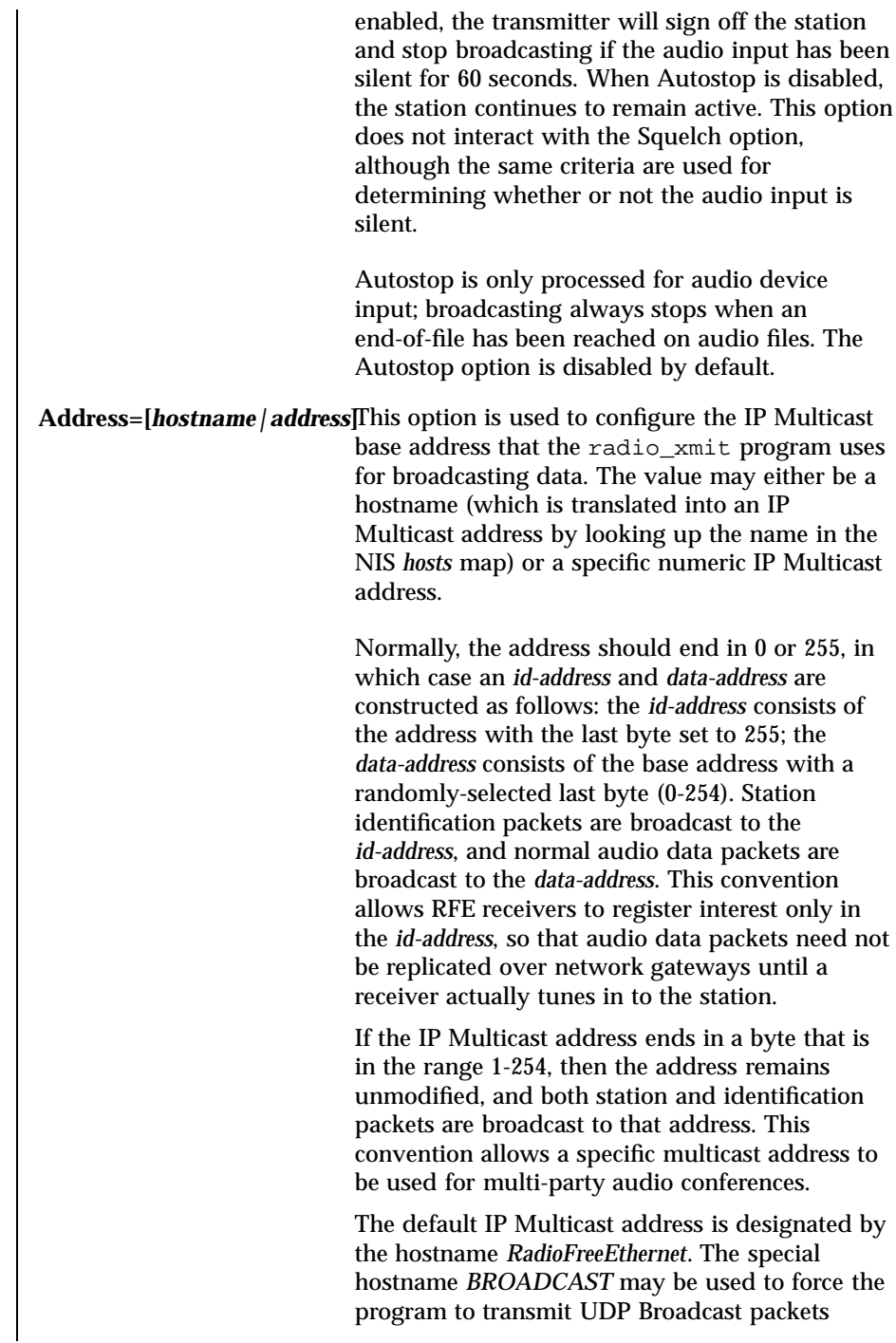

Last modified 17 Mar 1992 SunOS 5.7

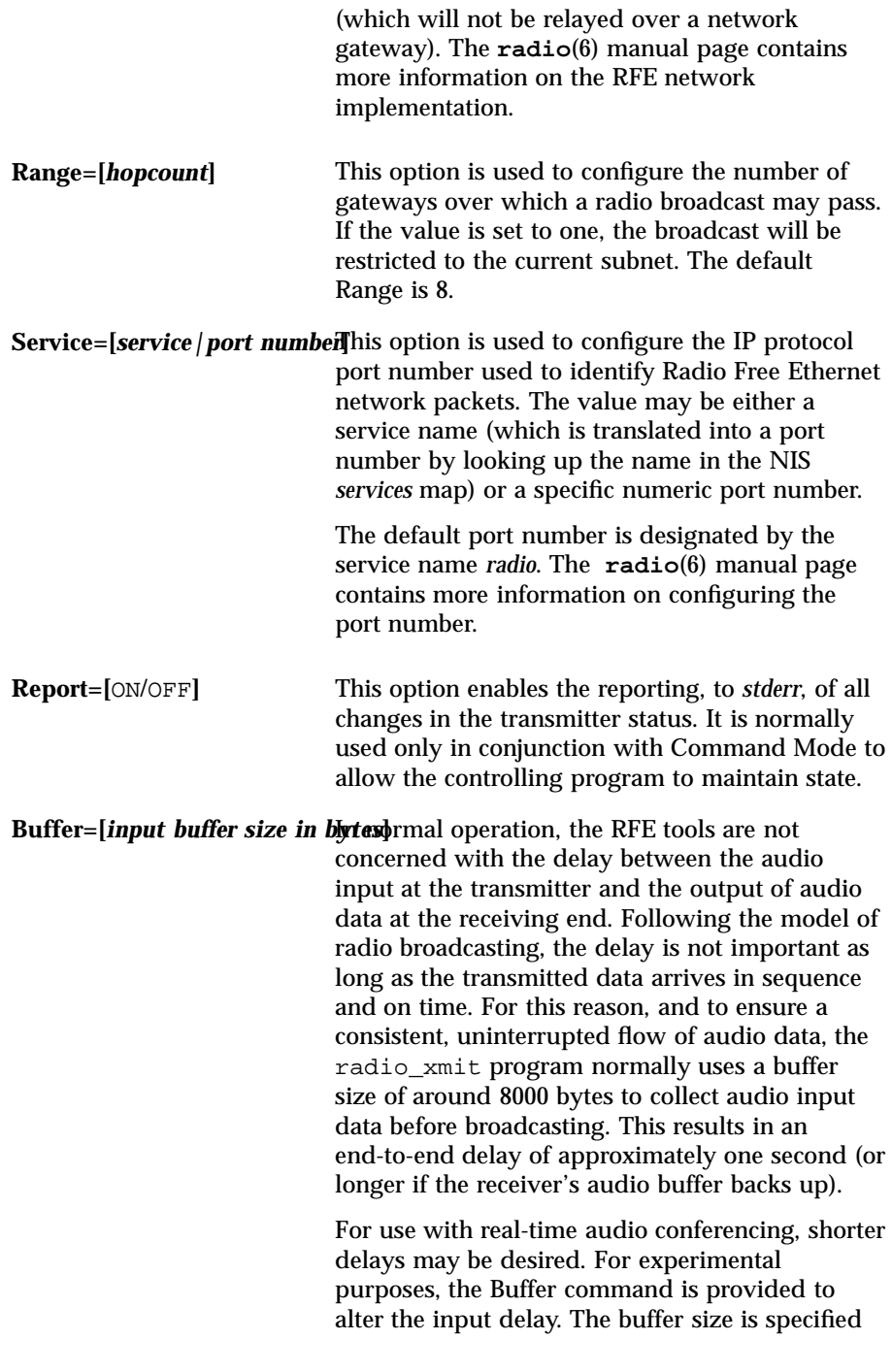

17 SunOS 5.7 Last modified 17 Mar 1992

### Games and Demos radio\_xmit(6)

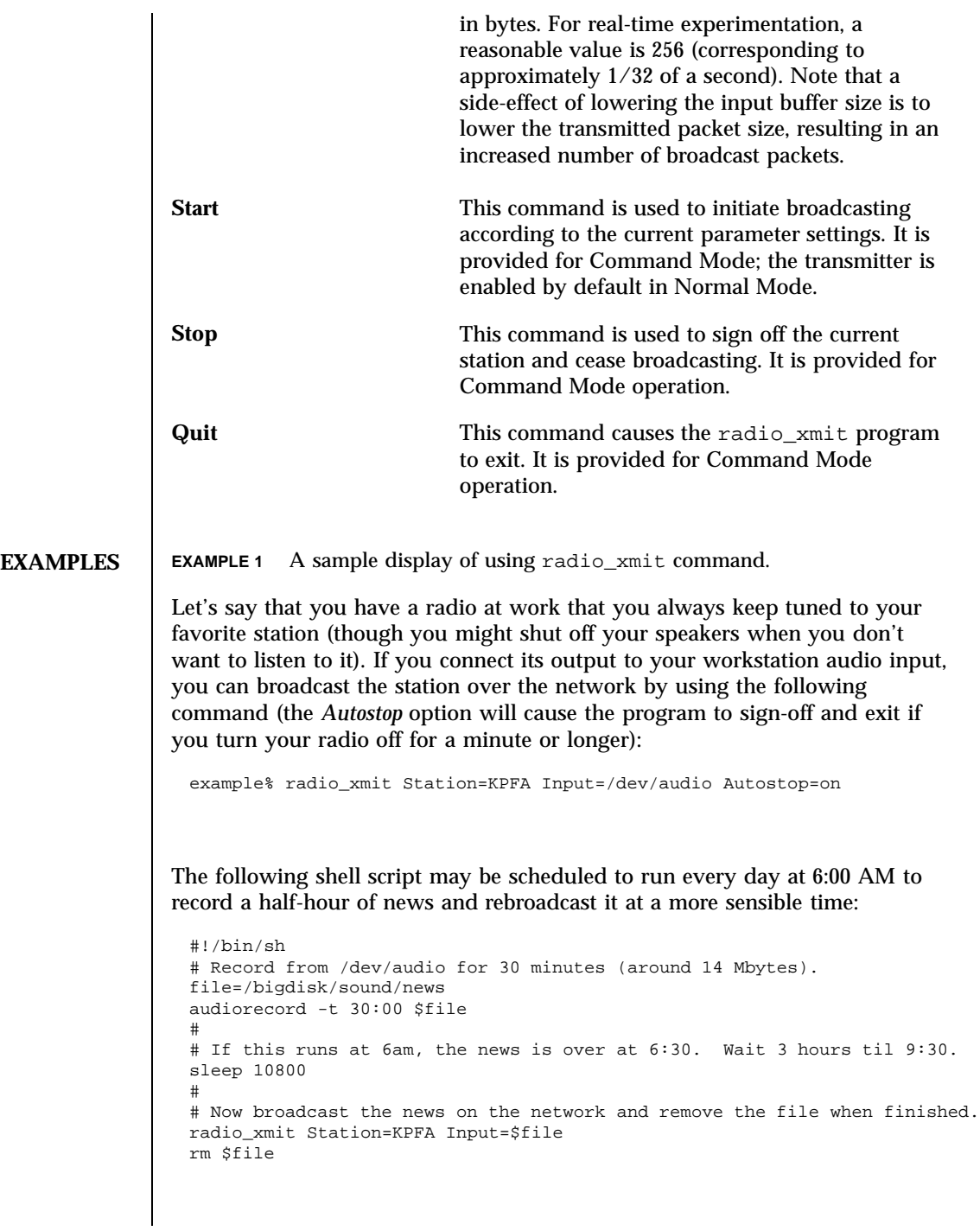

Last modified 17 Mar 1992 SunOS 5.7

radio\_xmit(6) Games and Demos

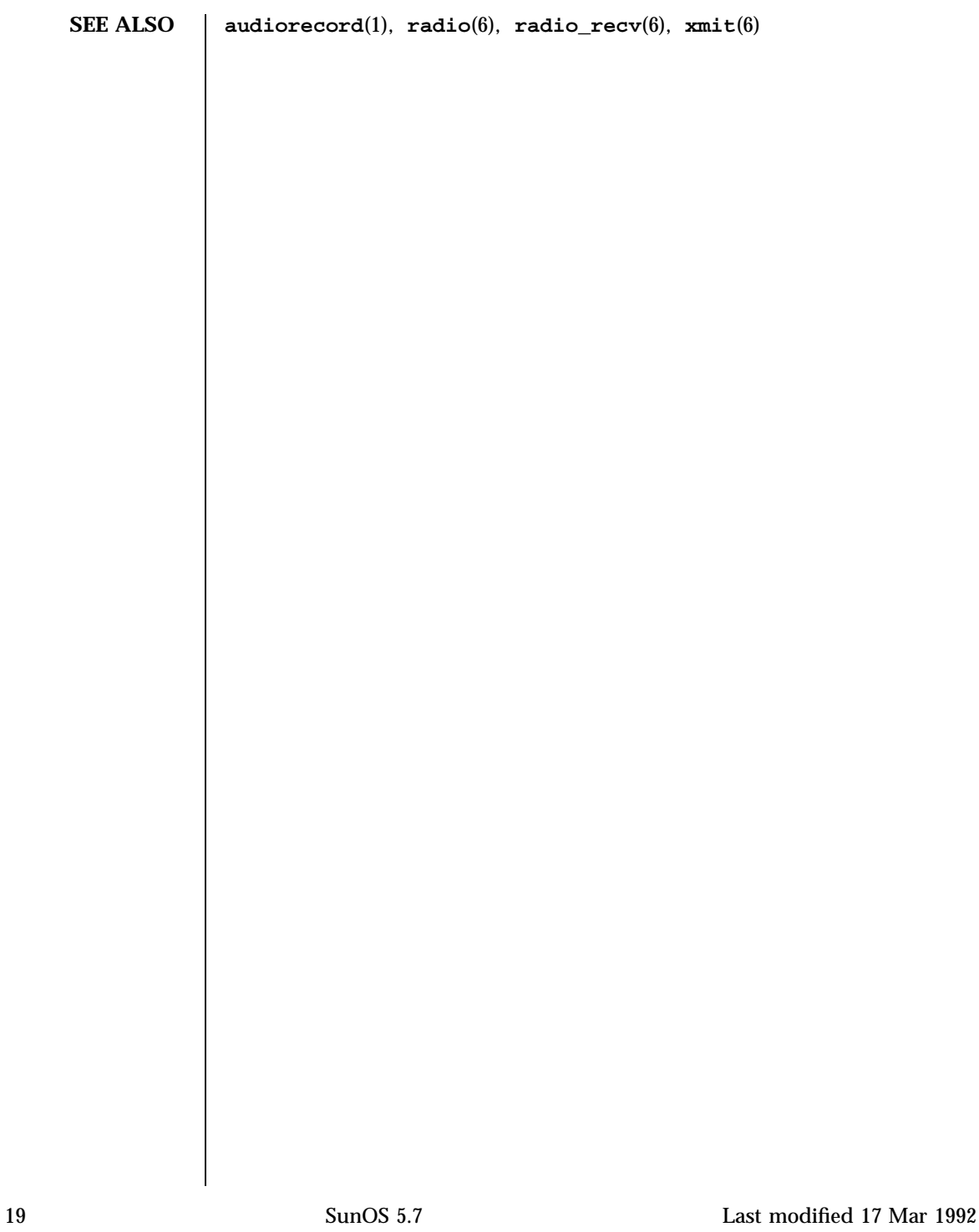

Games and Demos soundtool(6)

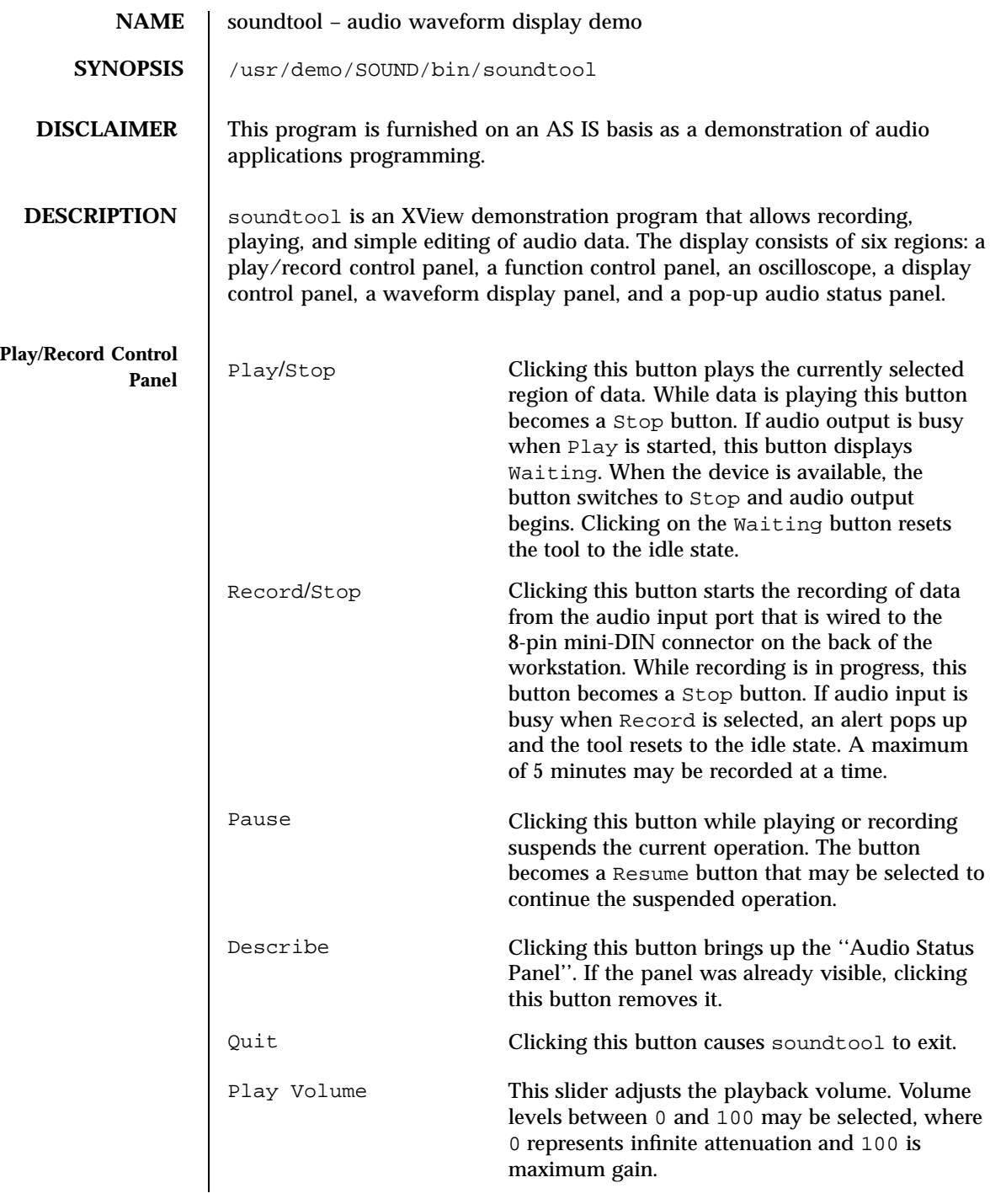

Last modified 11 Nov 1993 SunOS 5.7 20

soundtool(6) Games and Demos

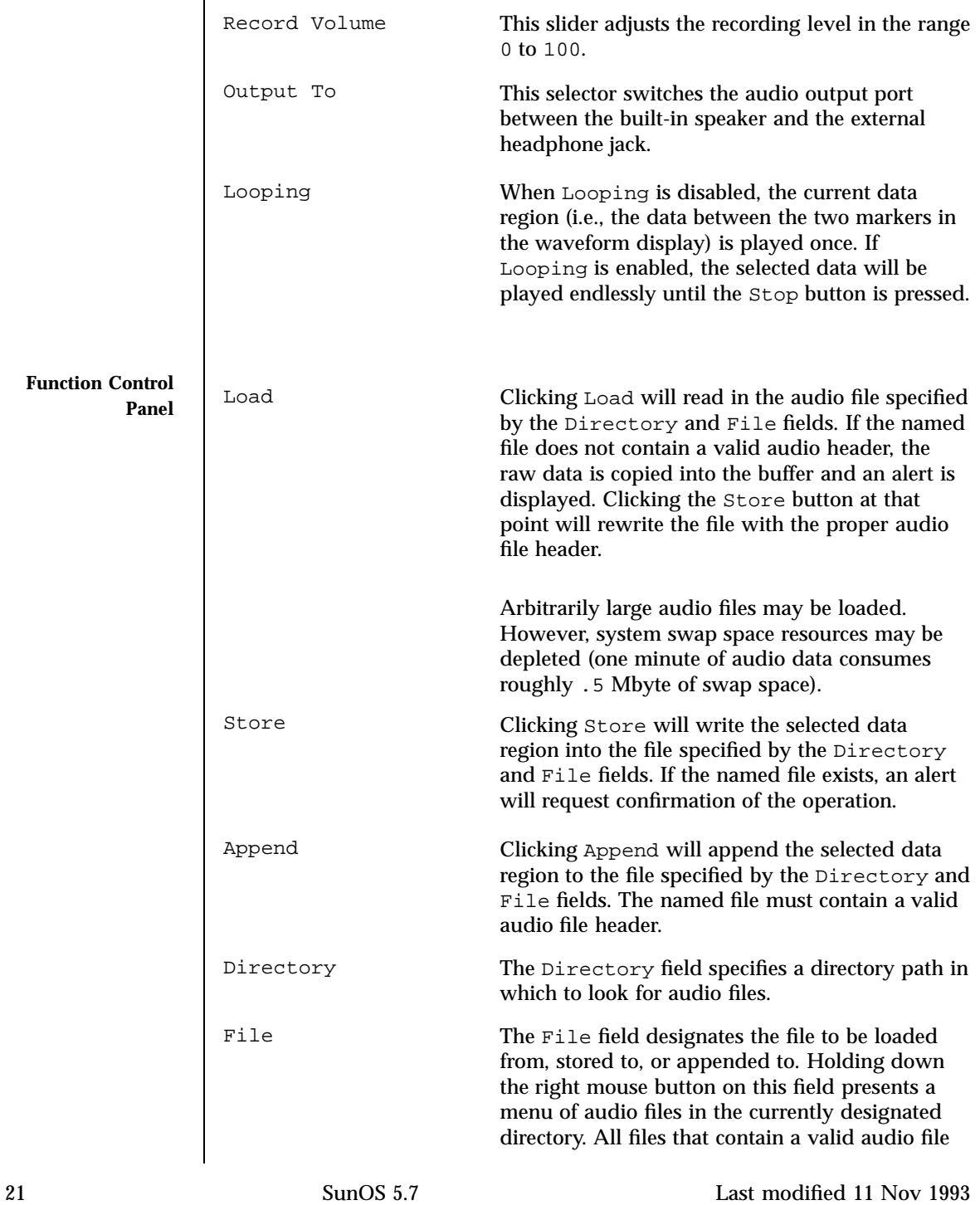

Games and Demos soundtool(6)

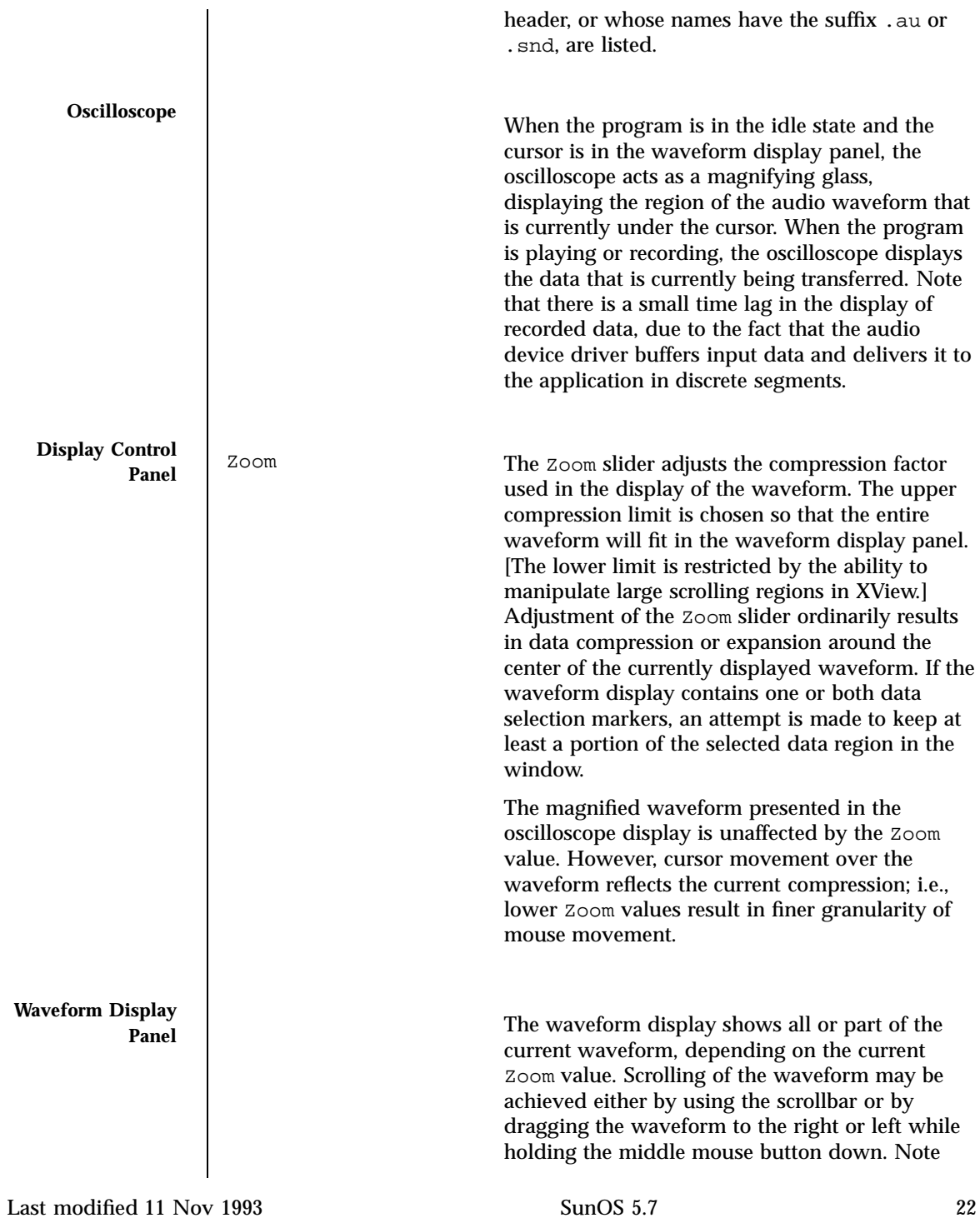

soundtool(6) Games and Demos

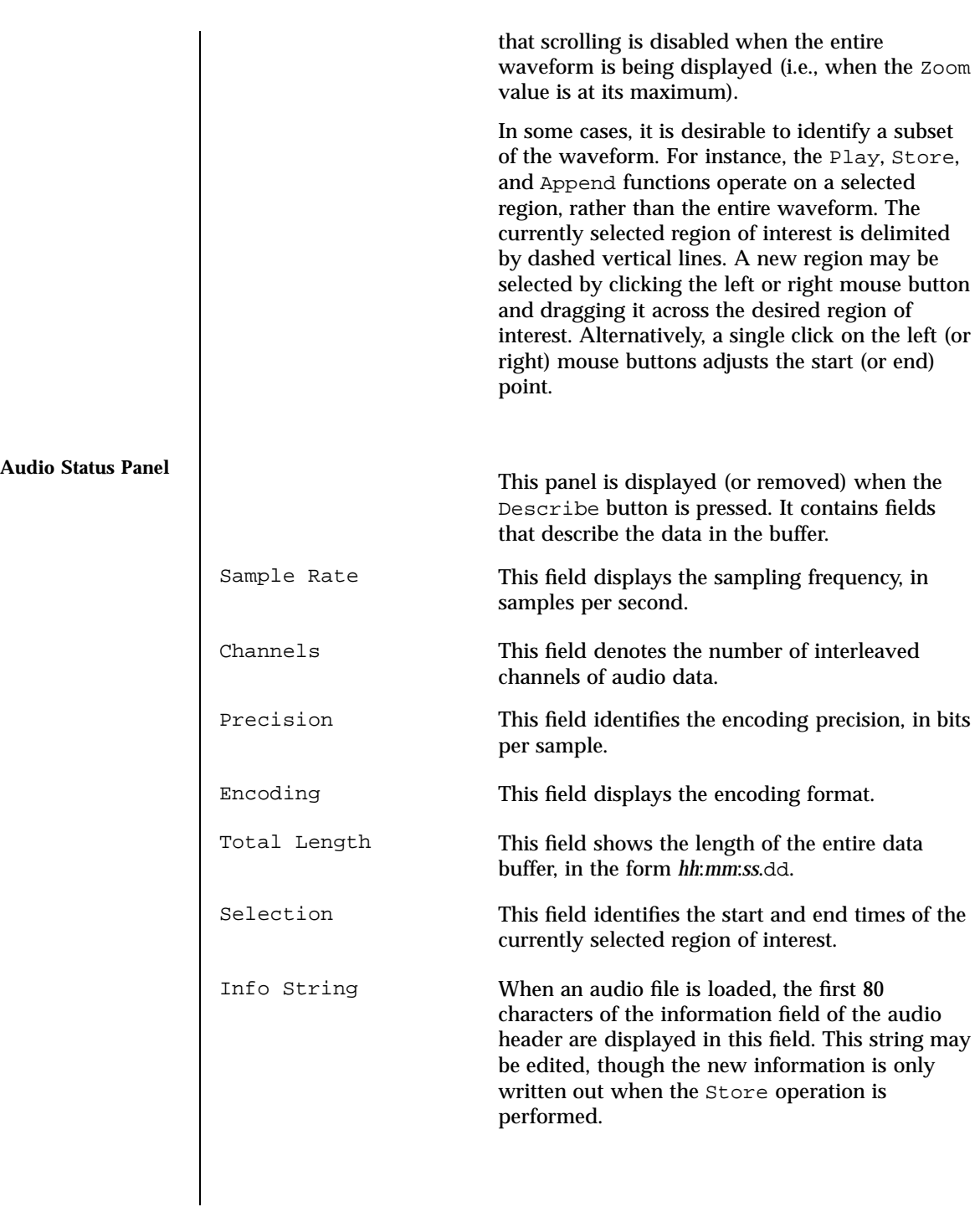

23 SunOS 5.7 Last modified 11 Nov 1993

Games and Demos soundtool(6)

**BUGS** | Currently, soundtool is capable of displaying only 8-bit mu-law encoded data (as in the Greek letter mu). Audio files should be mapped in order to reduce the swap space requirements. The limit on recording length should also be removed. There are problems with scrollbars that operate on very large canvases. This constraint is the reason for the lower limit on zooming. Also, there are some problems with the display of very large audio files with a low zoom factor. Region selections made over the waveform display panel work best when the click and drag paradigm is used. Adjusting the start or end points by a single click is susceptible to error; i.e., if the mouse moves slightly between the button down and up events, the result will be a very small selection. **SEE ALSO audioconvert**(1), **gaintool**(6)

Last modified 11 Nov 1993 SunOS 5.7 24

x\_buttontest(6) Games and Demos

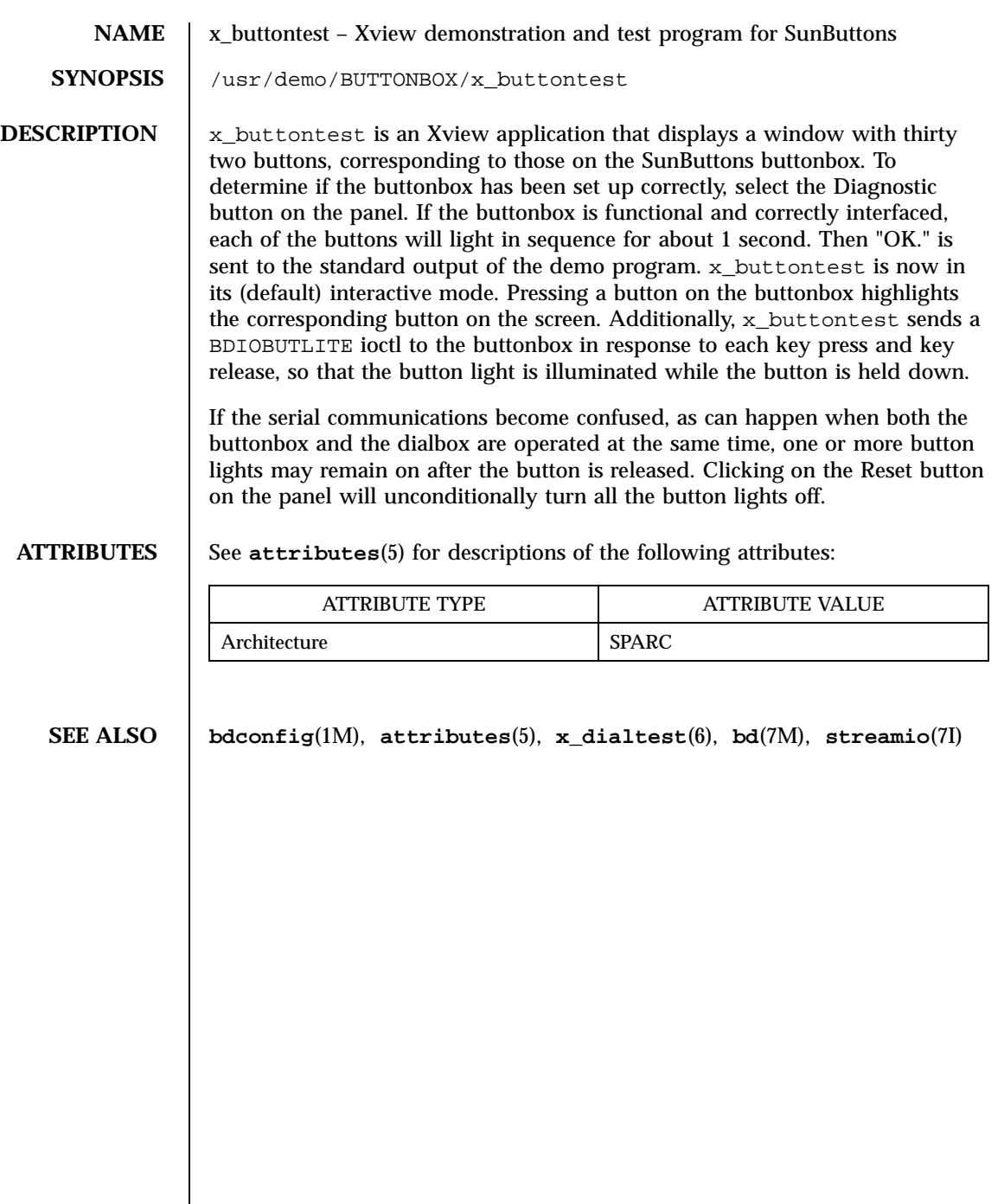

 $\overline{\phantom{a}}$ 

Games and Demos x\_dialtest(6)

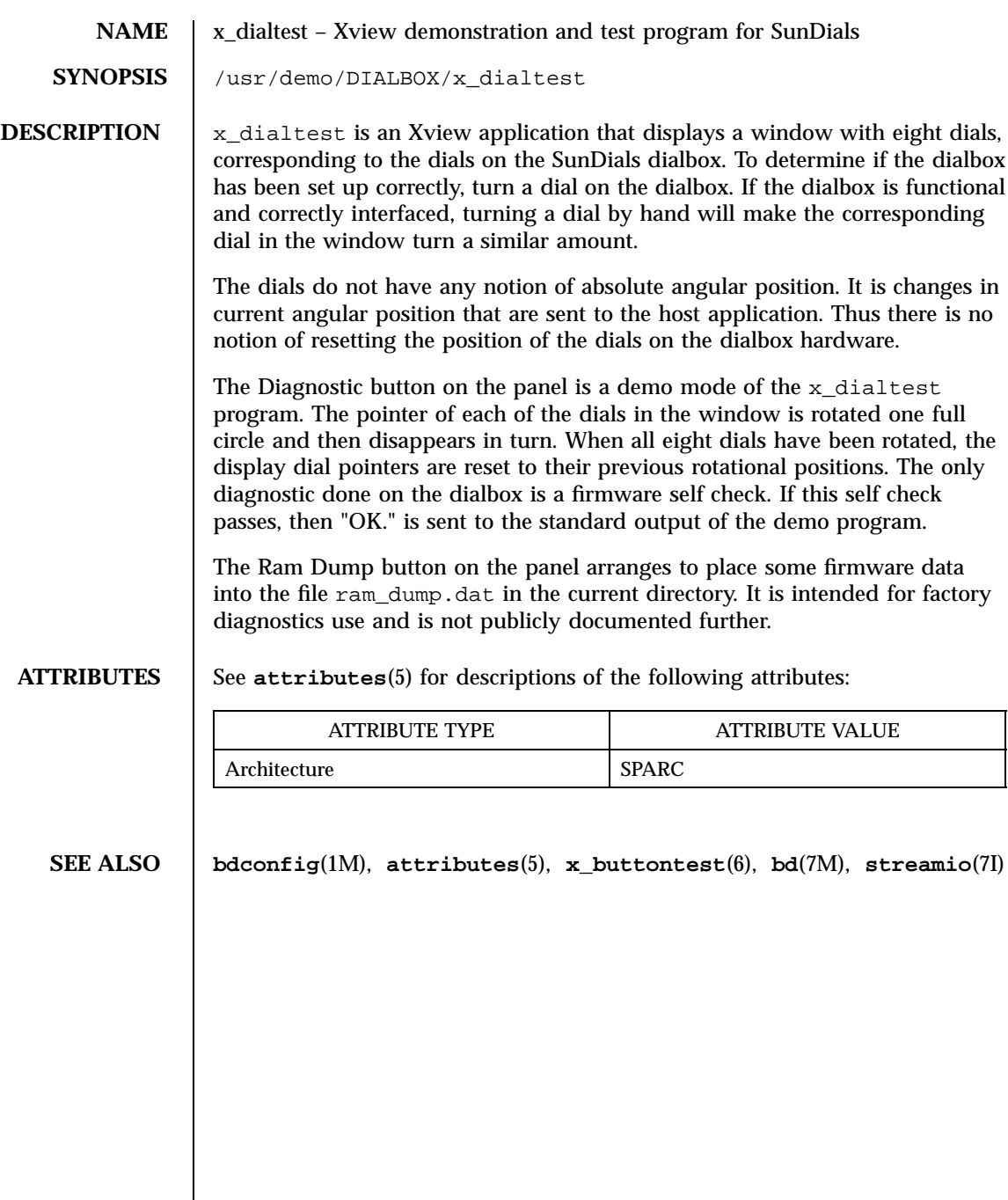

Last modified 1 Jan 1997 SunOS 5.7

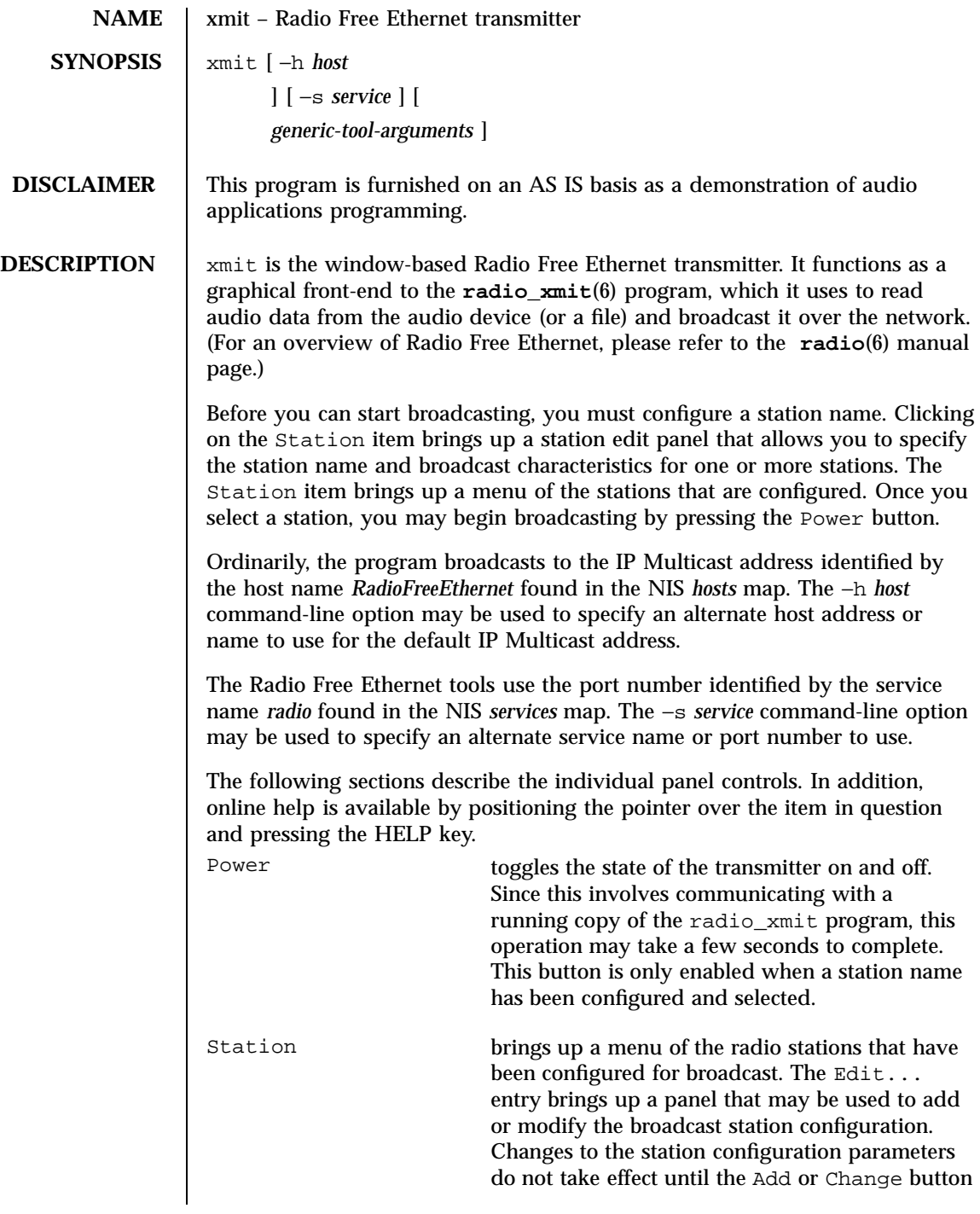

27 SunOS 5.7 Last modified 17 Mar 1992

### Games and Demos xmit(6)

is pressed. If the the configuration parameters are changed for a station that is currently broadcasting, the new configuration will not take effect until the station is powered off. Add, Change, and Delete also cause the current station list and program parameters to be written out to the initialization file. Input Volume may be used to manually adjust the audio input gain level. It is only enabled when broadcasting data from an audio device (as opposed to a pre-recorded file). Auto Volume Adjust enables an automatic gain control algorithm that monitors the input volume level and adjusts it when the audio data is too soft or too loud. The algorithm tends to be cautious, lowering the volume quickly when it is too loud, but raising the level slowly to avoid the noise-pumping effects characteristic of cheap tape recorders. This control is only enabled when broadcasting data from an audio device. The station configuration panel comes up by default in an abbreviated form, displaying only the Station option. The plus (+) button in the lower right corner causes the window to expand to display additional transmit parameters for the selected station. The following sections describe all of the station configuration panel controls: Station is a text field in which a four-letter station name may be entered. The station name is used to identify your broadcast program. Sign-On File specifies an audio file that is broadcast when the transmitter is initially powered on. Audio Input specifies the source of audio data for the normal station broadcast. Sign-Off File specifies an audio file that is broadcast when the transmitter is powered off. Auto-Shutoff determines the action to be taken when the audio input source is silent. When this option is enabled, the station will automatically sign off if

xmit(6) Games and Demos

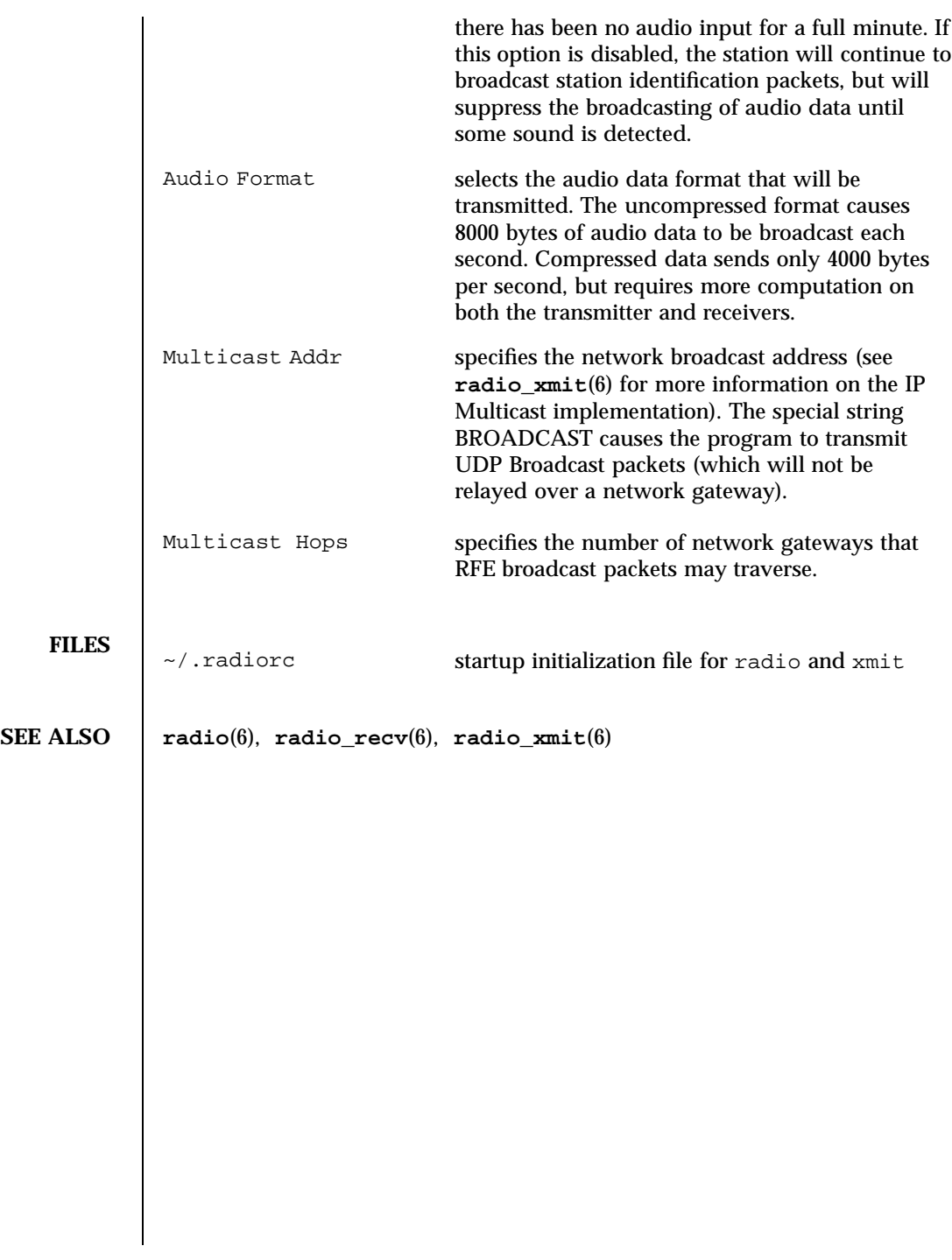

# Index

### **A**

audio control panel — gaintool, 3 audio waveform display demo soundtool, 20

### **D**

demos introduction, 2

### **G**

gaintool — audio control panel, 3 games introduction, 2

### **I**

introduction games and demos, 2

### **R**

radio — radio receiver, 8

radio\_recv — radio receive utility, 11 radio\_xmit — radio broadcast utility, 14

### **S**

soundtool — audio waveform display demo, 20

### **X**

xmit — radio transmitter, 27 Xview demonstration and test program for SunButtons x\_buttontest, 25 Xview demonstration and test program for SunDials — x\_dialtest, 26 x\_buttontest — Xview demonstration and test program for SunButtons, 25 x\_dialtest — Xview demonstration and test program for SunDials, 26

**Index-30**